# Smartec CLD18

Konduktivitetsmätsystem IO-Link

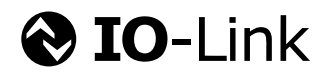

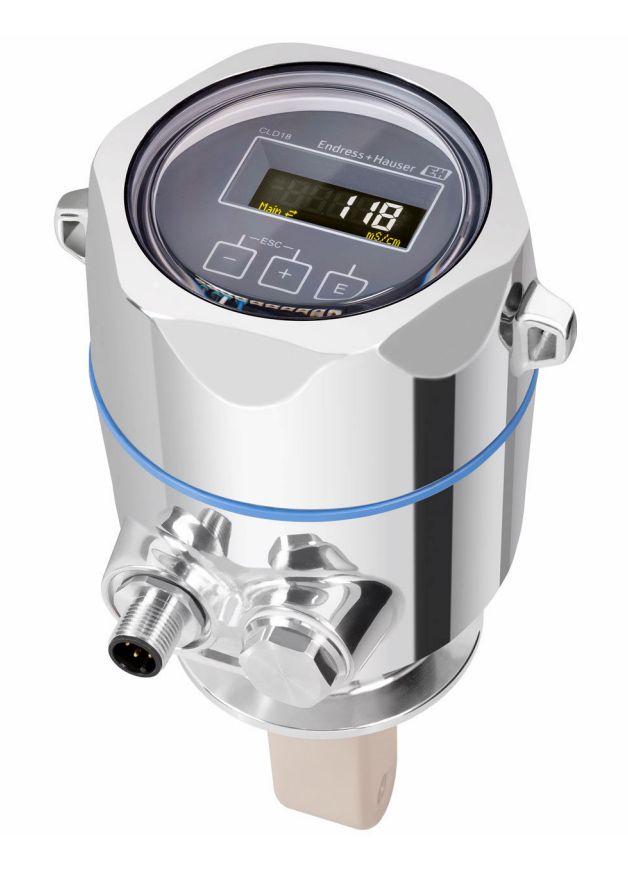

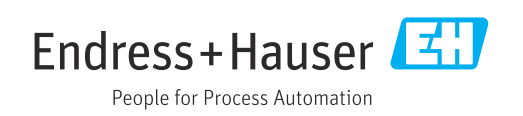

## Innehållsförteckning

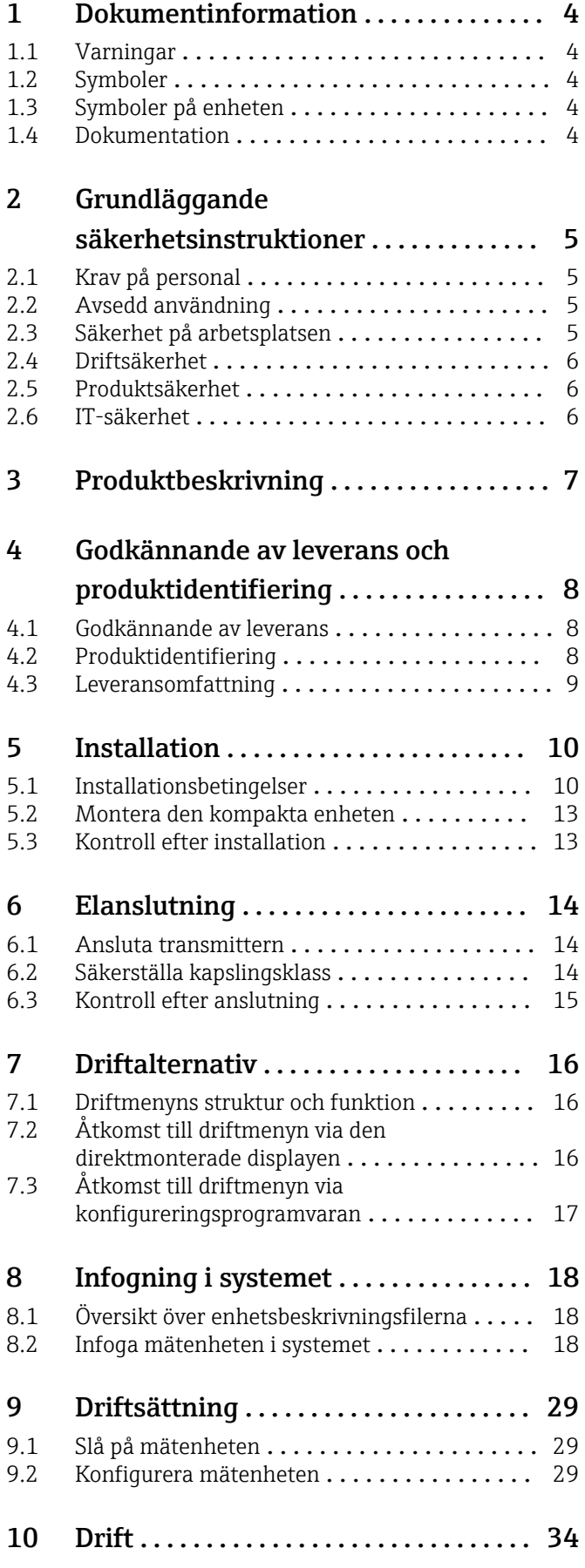

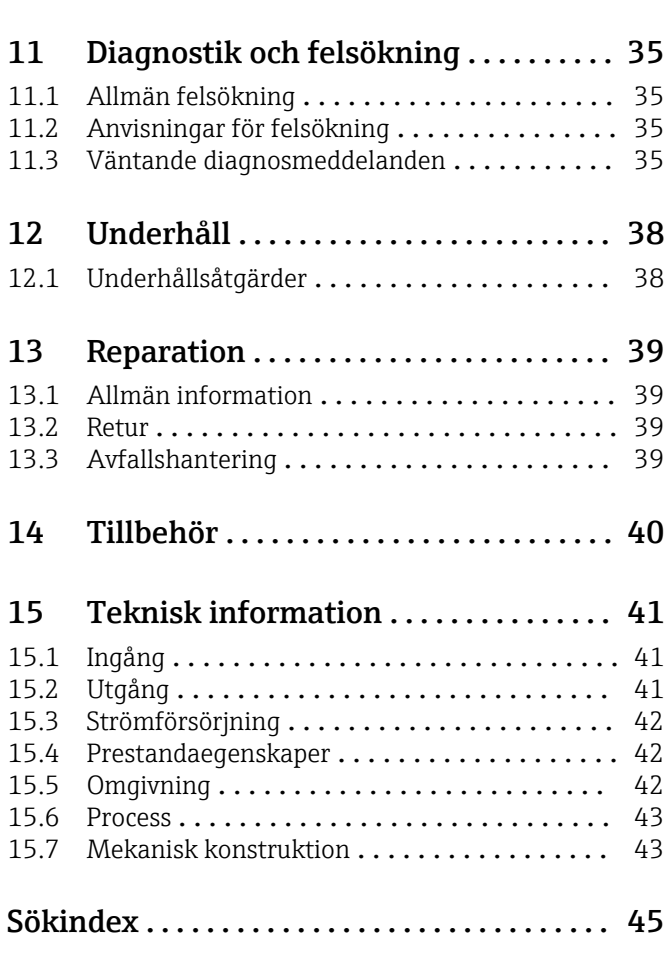

## <span id="page-3-0"></span>1 Dokumentinformation

## 1.1 Varningar

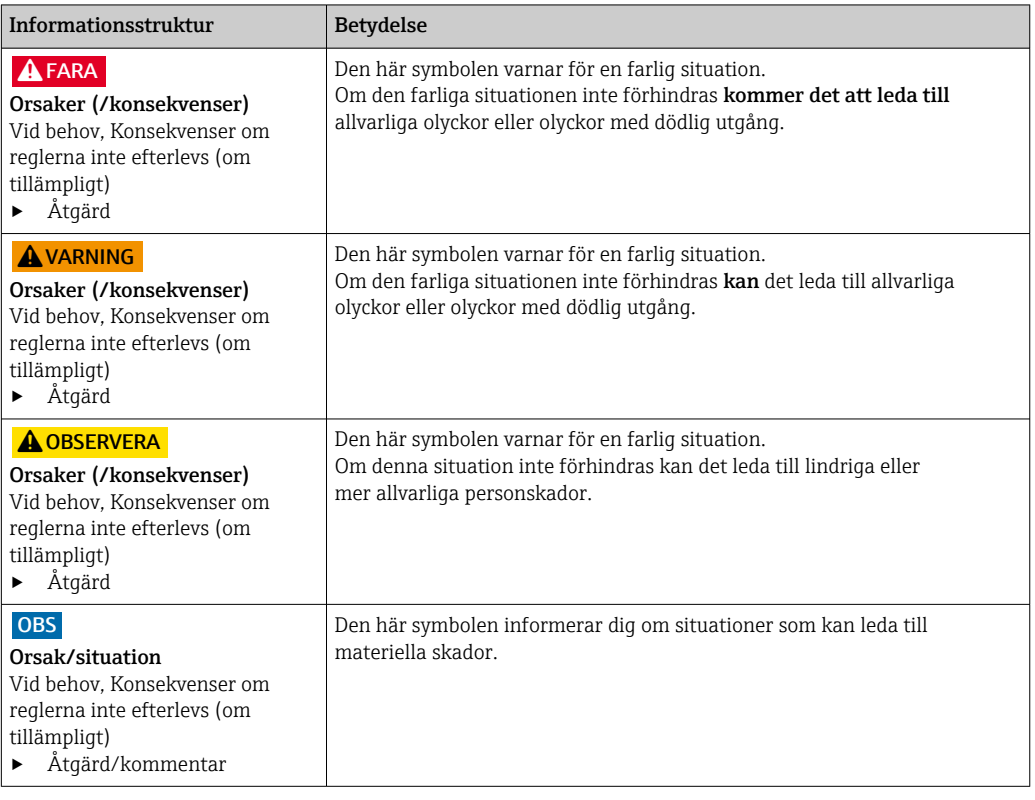

## 1.2 Symboler

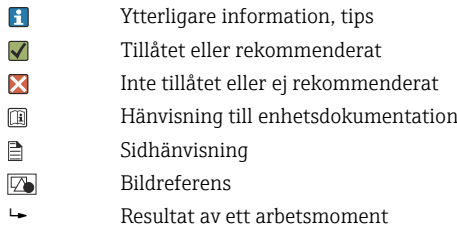

## 1.3 Symboler på enheten

 $\mathbb{A}\text{-}\mathbb{B}$ Hänvisning till enhetsdokumentation

## 1.4 Dokumentation

Följande handböcker som kompletterar dessa användarinstruktioner hittar du på de respektive produktsidorna på internet:

Teknisk information Smartec CLD18, TI01080C

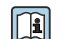

Specialdokumentation för hygieniska applikationer, SD02751C

## <span id="page-4-0"></span>2 Grundläggande säkerhetsinstruktioner

## 2.1 Krav på personal

- Installation, driftsättning, drift och underhåll av mätsystemet får endast utföras av teknisk personal med specialutbildning.
- Den tekniska personalen måste vara auktoriserad av anläggningsoperatören att utföra de angivna arbetsuppgifterna.
- Elanslutningen får endast utföras av en behörig elektriker.
- Den tekniska personalen måste ha läst och förstått dessa användarinstruktioner och ska följa de anvisningar som anges i dem.
- Fel vid mätpunkten får endast åtgärdas av behörig och specialutbildad personal.

Reparationer som inte beskrivs i dessa användarinstruktioner får endast utföras direkt i tillverkarens anläggning eller av serviceorganisationen.

## 2.2 Avsedd användning

Det kompakta mätsystemet används för induktiv konduktivitetsmätning i vätskor med medelhög till hög konduktivitet.

Att använda enheten till andra ändamål än de som beskrivs utgör en fara för personers och hela mätsystemets säkerhet och är därför inte tillåtet.

Tillverkaren ansvarar inte för skador som beror på felaktig eller ej avsedd användning.

#### **OBS**

#### Applikationer utanför specifikationerna!

Resultatet kan bli felaktiga mätvärden, dålig funktion eller till och med mätpunktsfel

- ‣ Använd endast produkten enligt specifikationerna.
- ‣ Observera den tekniska informationen på märkskylten.

## 2.3 Säkerhet på arbetsplatsen

Som användare är du ansvarig för att följa nedanstående säkerhetsbestämmelser:

- Installationsföreskrifter
- Lokala standarder och föreskrifter

#### Elektromagnetisk kompatibilitet

- Produkten har testats för elektromagnetisk kompatibilitet i enlighet med tillämpliga internationella standarder för industriella applikationer.
- Den angivna elektromagnetiska kompatibiliteten gäller endast om produkten är ansluten enligt dessa användarinstruktioner.

## <span id="page-5-0"></span>2.4 Driftsäkerhet

#### Innan hela mätpunkten driftsätts:

- 1. Verifiera att alla anslutningar är korrekta.
- 2. Se till att alla elektriska ledningar och slangkopplingar är intakta.
- 3. Använd inte skadade produkter och förvara dem så att de inte används av misstag.
- 4. Märk skadade produkter som defekta.

#### Under drift:

‣ Om felen inte kan åtgärdas: måste produkterna tas ur bruk och förvaras så att de inte används av misstag.

### 2.5 Produktsäkerhet

Produkten är utformad att uppfylla moderna och avancerade säkerhetskrav. Relevanta föreskrifter och internationella standarder har följts.

## 2.6 IT-säkerhet

Garantin gäller endast om enheten installeras enligt beskrivningen i Användarinstruktioner. Enheten är utrustad med säkerhetsmekanismer som skyddar den mot oavsiktliga ändringar av enhetens inställningar.

Den driftansvarige är själv ansvarig för att vidta IT-säkerhetsåtgärder som är i linje med den driftansvariges säkerhetsstandarder och som utformats för ytterligare skydd av enheten och dataöverföringen.

## <span id="page-6-0"></span>3 Produktbeskrivning

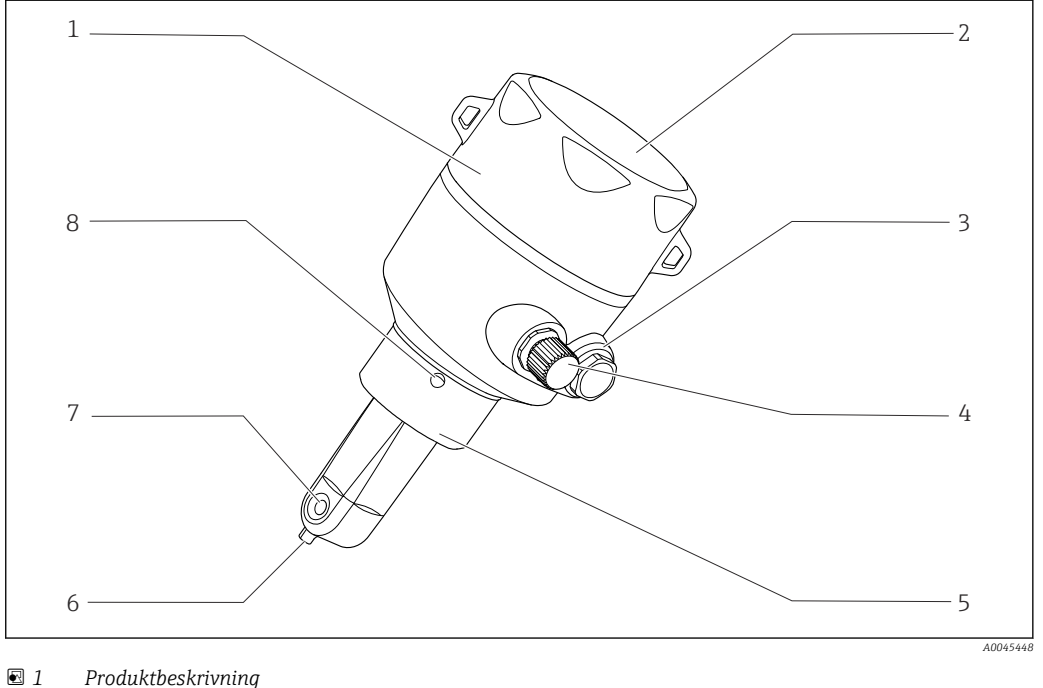

- 
- 
- 
- 
- *IO-Link-anslutning (M12-uttag) 8 Tömningshål*
- *Löstagbar huskåpa 5 Processanslutning, t.ex. DN50*
- *Fönster för display 6 Temperatursensor*
- *Blindplugg 7 Sensorns flödesöppning*
	-

## <span id="page-7-0"></span>4 Godkännande av leverans och produktidentifiering

### 4.1 Godkännande av leverans

1. Kontrollera att förpackningen inte är skadad.

- Kontakta återförsäljaren om förpackningen är skadad. Behåll den skadade förpackningen tills ärendet är utrett.
- 2. Kontrollera att innehållet inte är skadat.
	- Kontakta återförsäljaren om det levererade innehållet är skadat. Behåll de skadade varorna tills ärendet är utrett.
- 3. Kontrollera att leveransen är fullständig och att ingenting saknas.
	- Jämför frakthandlingarna med din order.
- 4. Vid förvaring och transport ska produkten förpackas så att den är skyddad mot stötar och fukt.
	- Originalförpackningen ger bäst skydd. Följ anvisningarna för tillåtna miljöförhållanden.

Kontakta din återförsäljare eller ditt lokala försäljningscenter om du har några frågor.

## 4.2 Produktidentifiering

#### 4.2.1 Märkskylt

Märkskylten innehåller följande information om din enhet:

- Tillverkarens identifikation
- Orderkod
- Utökad orderkod
- Serienummer
- Firmware-version
- Omgivningsförhållanden och processförhållanden
- Ingångs- och utgångsvärden
- Mätområde
- Säkerhetsinformation och varningar
- Kapslingsklass
- ‣ Jämför informationen på märkskylten med din order.

#### <span id="page-8-0"></span>4.2.2 Produktidentifiering

#### Produktsida

www.endress.com/CLD18

#### Tolka orderkoden

Din produkts orderkod och serienummer finns på följande ställen:

• På märkskylten

• I leveransdokumenten

#### Hitta information om produkten

1. Gå till [www.endress.com](https://www.endress.com).

2. Öppna webbplatsens sökfunktion (förstoringsglaset).

3. Ange ett giltigt serienummer.

4. Sök.

- Produktstrukturen visas i ett popup-fönster.
- 5. Klicka på produktbilden i popup-fönstret.
	- Ett nytt fönster öppnas (Device Viewer). All information som rör din enhet visas i fönstret samt produktdokumentationen.

#### Tillverkarens adress

Endress+Hauser Conducta GmbH+Co. KG Dieselstraße 24 D-70839 Gerlingen, Tyskland

## 4.3 Leveransomfattning

I leveransomfattningen ingår:

- Mätsystemet Smartec CLD18 i den beställda versionen
- Användarinstruktioner BA02097C

## <span id="page-9-0"></span>5 Installation

## 5.1 Installationsbetingelser

### 5.1.1 Installationsanvisningar

#### Hygieniska krav

- ‣ Installerad utrustning som är lätt att rengöra måste enligt kraven för EHEDG vara fri från delar med reducerat flöde (s.k. dead legs).
- ‣ Om det inte går att undvika delar med reducerat flöde, ska dessa hållas så korta som möjligt. Under inga omständigheter får längden för en del med reducerat flöde L överskrida rörets innerdiameter D minus utrustningens höljesdiameter d. Förhållandet L ≤ D − d gäller.
- ‣ Dessutom måste delen med reducerat flöde vara självdränerande, så att varken produkt- eller processvätskor hålls kvar.
- ‣ Rengöringsenheten måste placeras så i installationen att den direkt spolar rent delen med reducerat flöde.
- ‣ För framtida referens, se rekommendationerna kring hygieniska tätningar och installationer i EHEDG-dokument 10 och ståndpunktsdokumentet: "Lättrengjorda rörkopplingar och processanslutningar".

Observera följande för installationer som överensstämmer med 3-A-standard:

- ‣ När enheten har installerats måste de hygieniska standarderna garanteras.
- ‣ Tömningshålet måste sitta på enhetens lägsta punkt.
- ‣ Processanslutningarna som används måste överensstämma med 3-A-standard.

#### Monteringsriktning

Sensorn måste kunna sänkas ner helt i mediet. Undvik luftbubblor i området runt sensorn.

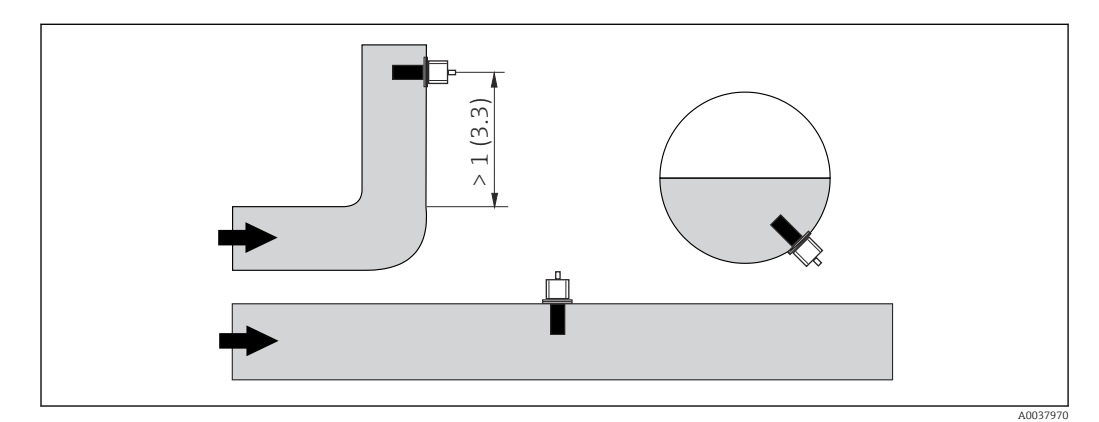

 *2 Konduktivitetssensorernas monteringsriktning. Måttenhet: m (fot)*

Om flödesriktningen ändras (efter rörkrökar) kan det uppstå turbulens i mediet. H

1. Installera sensorn minst 1 m (3,3 fot) nedströms från en rörkrök.

2. Rikta in sensorn vid installation på ett sådant sätt att mediet flödar igenom sensorns flödesöppning i medieflödets riktning. Sensorns huvud måste kunna sänkas ner helt i mediet.

#### <span id="page-10-0"></span>Installationsfaktor

Vid slutna installationsbetingelser påverkas jonströmmen i vätskan av väggarna. Effekten förskjuts med vad som kallas installationsfaktorn. Du kan ange installationsfaktorn i transmittern vid mätningen av cellkonstanten, eller korrigera cellkonstanten genom att multiplicera den med installationsfaktorn.

Värdet på installationsfaktorn beror både på diametern och konduktiviteten hos rörmunstycket och på sensorns avstånd till väggen.

Det går att bortse från installationsfaktorn (f = 1,00) om avståndet till väggen är tillräckligt (a > 20 mm, från DN 60). Är avståndet till väggen kortare, kommer installationsfaktorn att öka för elektriskt isolerande rör (f > 1) och minska för elektriskt ledande rör (f < 1).

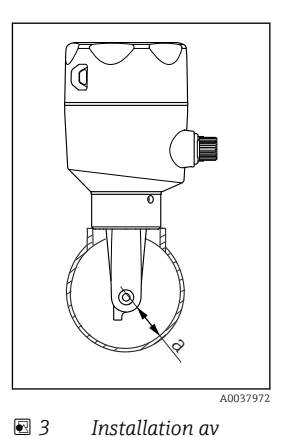

*CLD18*

*a Avstånd till vägg*

Den kan mätas med hjälp av kalibreringslösningar, eller så kan man få fram en nära approximering med hjälp av följande diagram.

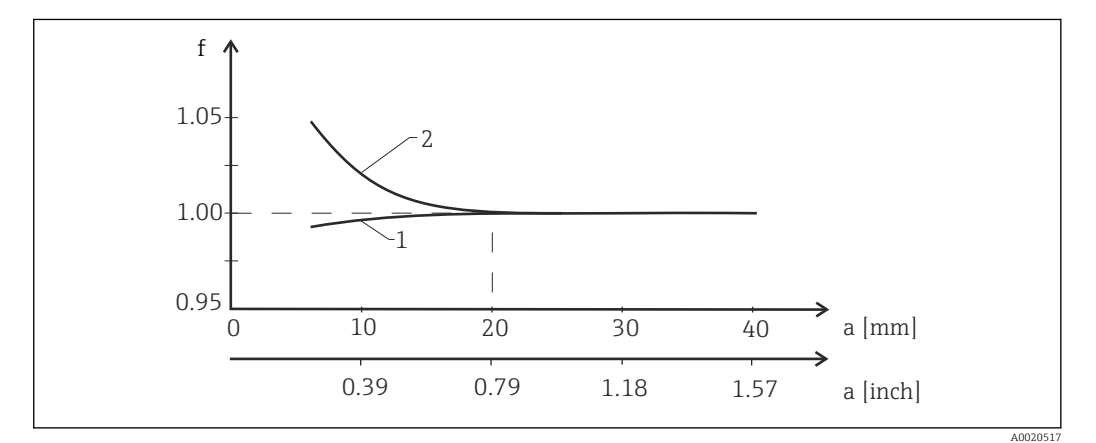

 *4 Förhållandet mellan installationsfaktorn f och avståndet till väggen a*

*1 Elektriskt ledande rörvägg*

- *2 Elektriskt isolerande rörvägg*
- ‣ Installera mätsystemet på ett sådant sätt att huset inte utsätts för direkt solljus.

#### Mått

<span id="page-11-0"></span>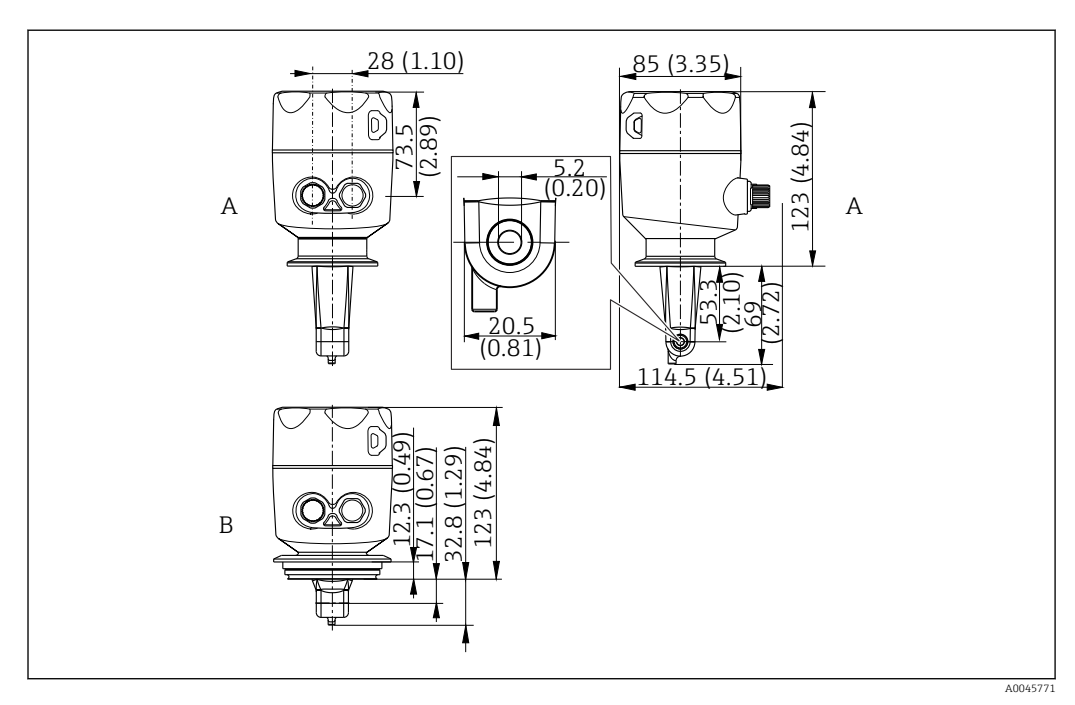

 *5 Mått och versioner (exempel). Måttenhet: mm (tum)*

*A Hus i rostfritt stål med ISO 2852-klämma 2 tum*

*B Hus i rostfritt stål med Varivent DN 40 till 125*

### 5.1.2 Monteringsexempel

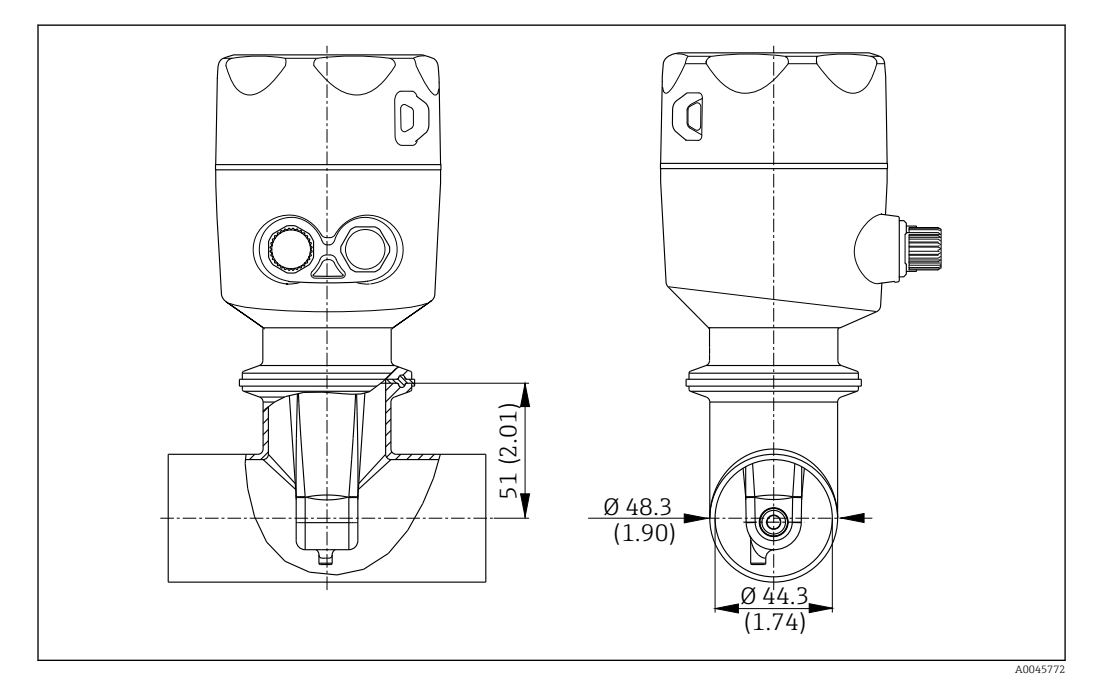

#### *6 Installation i DN 40-rör med Tri-Clamp 2-tums processanslutning. Måttenhet: mm (tum)*

<span id="page-12-0"></span>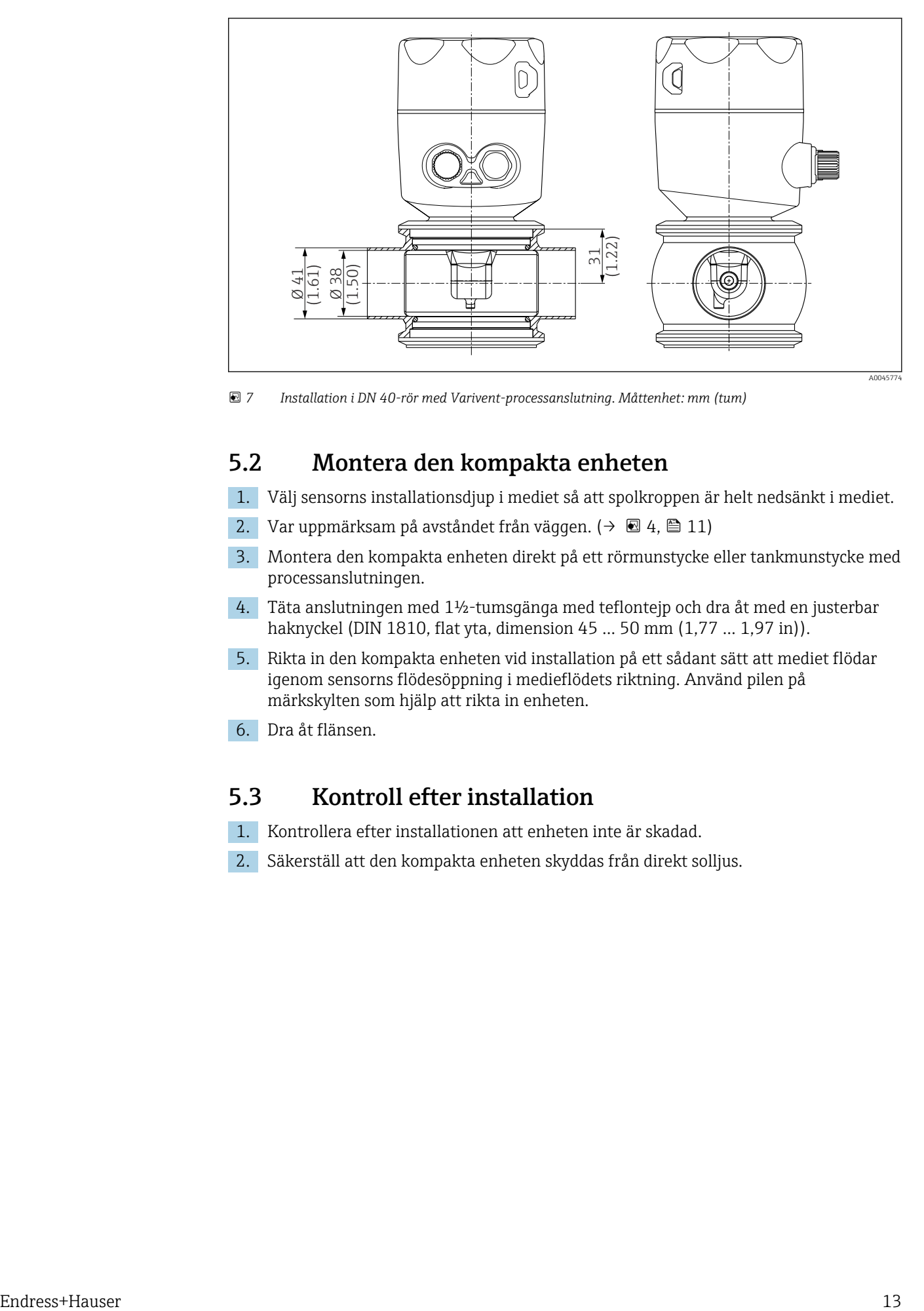

 *7 Installation i DN 40-rör med Varivent-processanslutning. Måttenhet: mm (tum)*

### 5.2 Montera den kompakta enheten

- 1. Välj sensorns installationsdjup i mediet så att spolkroppen är helt nedsänkt i mediet.
- 2. Var uppmärksam på avståndet från väggen. (→  $\boxtimes$  4,  $\boxtimes$  11)
- 3. Montera den kompakta enheten direkt på ett rörmunstycke eller tankmunstycke med processanslutningen.
- 4. Täta anslutningen med 1½-tumsgänga med teflontejp och dra åt med en justerbar haknyckel (DIN 1810, flat yta, dimension 45 … 50 mm (1,77 … 1,97 in)).
- 5. Rikta in den kompakta enheten vid installation på ett sådant sätt att mediet flödar igenom sensorns flödesöppning i medieflödets riktning. Använd pilen på märkskylten som hjälp att rikta in enheten.
- 6. Dra åt flänsen.

### 5.3 Kontroll efter installation

- 1. Kontrollera efter installationen att enheten inte är skadad.
- 2. Säkerställ att den kompakta enheten skyddas från direkt solljus.

## <span id="page-13-0"></span>6 Elanslutning

#### **AVARNING**

#### Enheten är spänningsförande!

Felaktig anslutning kan leda till personskador eller dödsfall!

- ‣ Elanslutningen får endast utföras av en behörig elektriker.
- ‣ Den behöriga elektrikern måste ha läst och förstått dessa användarinstruktioner och ska följa de instruktioner som anges i dem.
- ► Se till att det inte finns spänning i någon kabel innan något anslutningsarbete påbörjas.

## 6.1 Ansluta transmittern

#### **AVARNING**

#### Risk för elstötar!

‣ Vid anslutningspunkten måste strömförsörjningen vara isolerad från farliga strömförande kablar genom dubbel eller förstärkt isolering för enheter med 24 V strömförsörining.

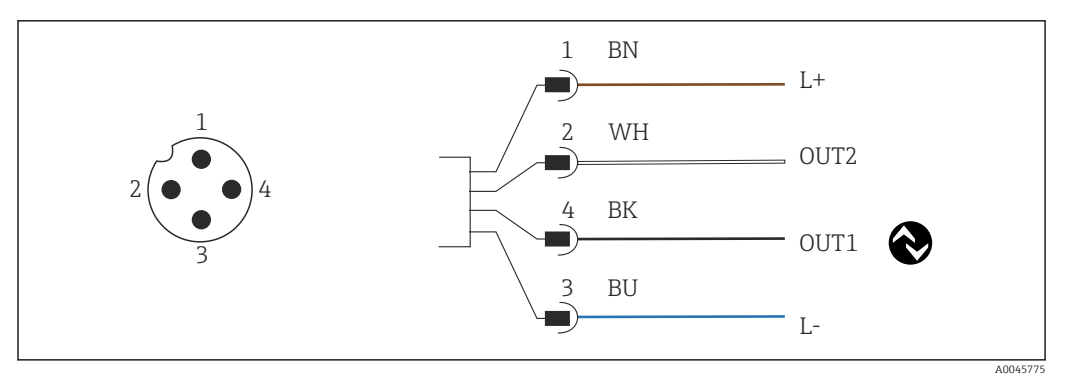

 *8 Anslutning via M12-kontaktdon (A-kodad)*

```
1 L+
```

```
2 OUT2, strömutgång 0/4 till 20 mA
```
*3 L-*

H

*4 OUT1, kommunikation via IO-Link/SIO-ingång för växling av mätområde*

För att strömutgången (OUT2) ska kunna användas utan störningar, rekommenderar vi att kommunikationen stängs av via IO-Link.

## 6.2 Säkerställa kapslingsklass

Endast de mekaniska och elektriska anslutningar som beskrivs i dessa instruktioner och som krävs för den önskade, avsedda applikationen, får göras på den levererade enheten.

‣ Dra åt M12-kabeln tills det tar stopp.

De olika skyddstyper som är godkända för den här produkten (ogenomtränglighet (IP)), elsäkerhet, EMC-störningsokänslighet) kan inte längre garanteras om t.ex:

- Locken är inte påsatta
- M12-kabeln är inte fullständigt fastskruvad

## <span id="page-14-0"></span>6.3 Kontroll efter anslutning

Utför följande kontroller efter att ha slutfört elanslutningarna:

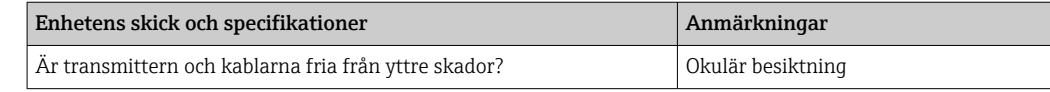

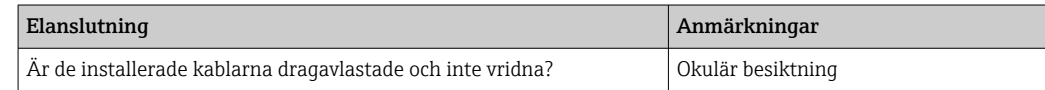

## <span id="page-15-0"></span>7 Driftalternativ

## 7.1 Driftmenyns struktur och funktion

Detta avsnitt gäller endast lokal drift.

Driftfunktionerna på den kompakta mätenheten är uppdelade på följande menyer:

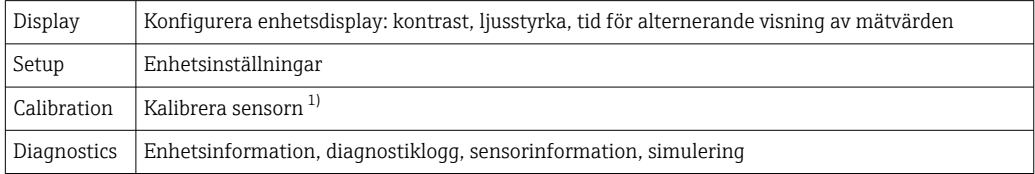

1) Luftkalibreringen och den korrekta cellkonstanten har redan konfigurerats på fabriken för Smartec CLD18measuring. Sensorkalibrering behövs inte under driftsättning.

## 7.2 Åtkomst till driftmenyn via den direktmonterade displayen

Lokal drift kan låsas och låsas upp via IO-Link.

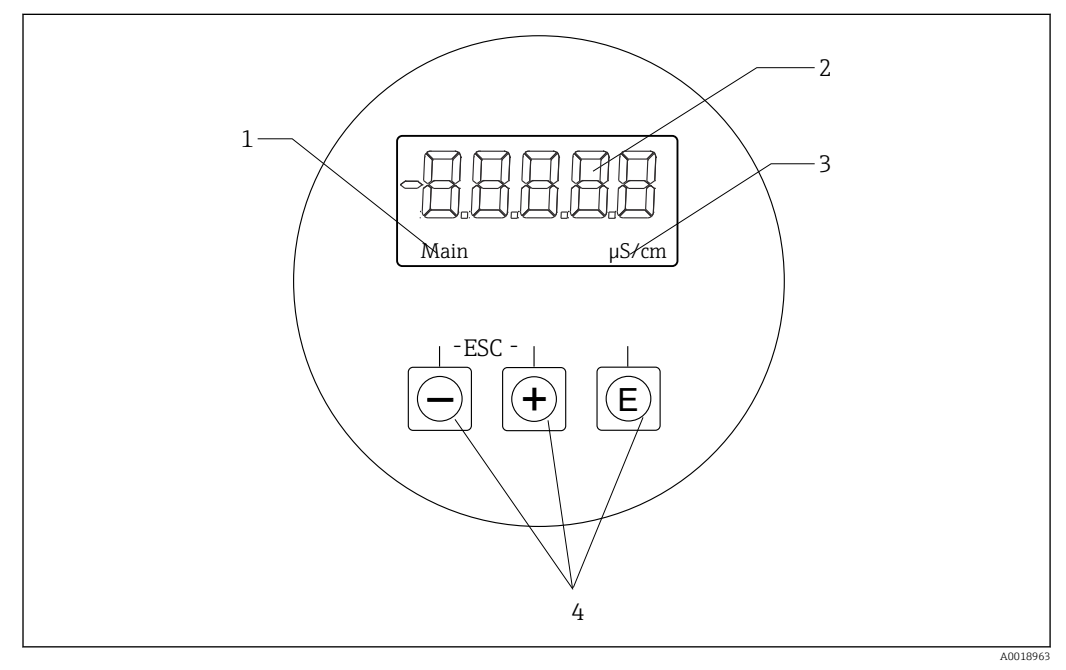

 *9 Lokal display och knappar*

- *1 Parameter*
- *2 Mätvärde*
- *3 Måttenhet*
- *4 Funktionsknappar*

I händelse av fel växlar enheten automatiskt mellan att visa felet och mätvärdet. Menyspråket är engelska.

<span id="page-16-0"></span>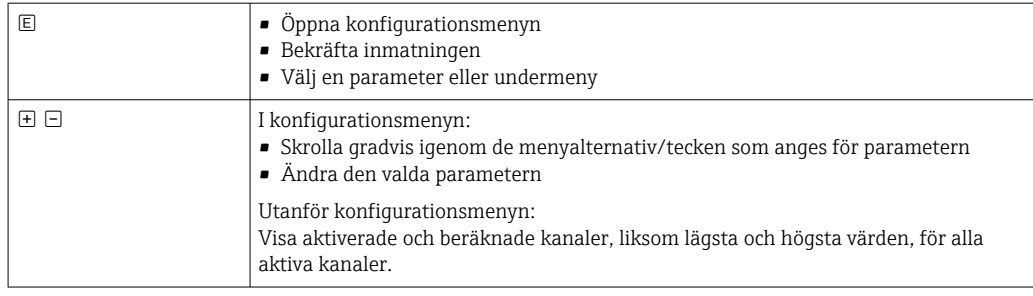

#### Lämna menyn eller avbryta

- 1. Lämna alltid menyobjekt/undermenyer längst ner i menyn via Back.
- 2. Tryck på plus- och minusknapparna samtidigt (< 3 s) för att avsluta inställningen utan att spara ändringarna.

Symboler i redigeringsläge:

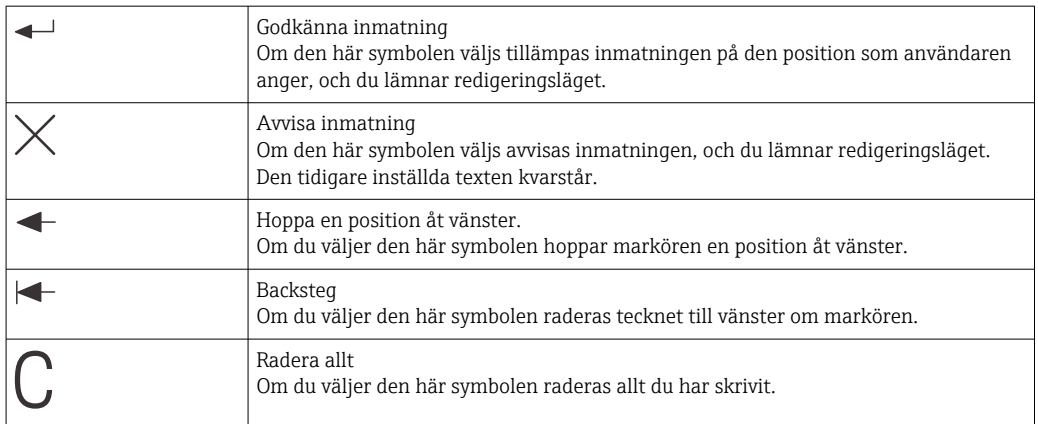

## 7.3 Åtkomst till driftmenyn via konfigureringsprogramvaran

IO-Link-gränssnittet tillåter direktåtkomst att behandla och diagnostisera data och gör det möjligt för användaren att konfigurera mätenheten på språng. → ■ 20

Mer information om IO-Link finns på: [www.io-link.com](https://www.io-link.com)

## <span id="page-17-0"></span>8 Infogning i systemet

## 8.1 Översikt över enhetsbeskrivningsfilerna

För att kunna integrera fältenheter i ett digitalt kommunikationssystem behöver IO-Linksystemet en beskrivning av enhetsparametrarna, såsom utgångsdata, ingångsdata, dataformat, datavolym och understödd överföringskapacitet. Dessa uppgifter finns tillgängliga i enhetsbeskrivningen (IODDIO Device Description = IO-enhetsbeskrivning) som tillhandahålls till IO-Link-mastern via generiska moduler när kommunikationssystemet används.

#### Ladda ner via se.endress.com/sv/downloads

- 1. [endress.com/download](https://www.endress.com/download)
- 2. Välj Drivrutin bland de sökalternativ som visas.
- 3. För Typ väljer du "IO Device Description (IODD)".
- 4. Välj produktkoden eller mata in som text. En lista med sökresultat visas.
- 5. Ladda ner lämplig version.

#### Ladda ner via ioddfinder

- 1. [ioddfinder.io-link.com](https://ioddfinder.io-link.com)
- 2. Som Tillverkare väljer du "Endress+Hauser".
- 3. Mata in Produktnamn.
	- En lista med sökresultat visas.
- 4. Ladda ner lämplig version.

### 8.2 Infoga mätenheten i systemet

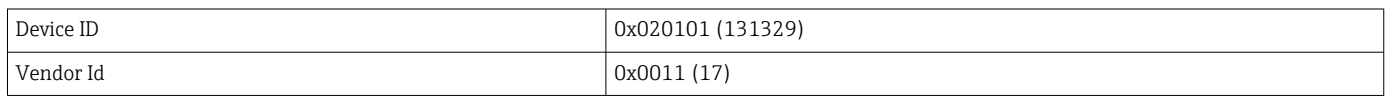

#### 8.2.1 Processdata

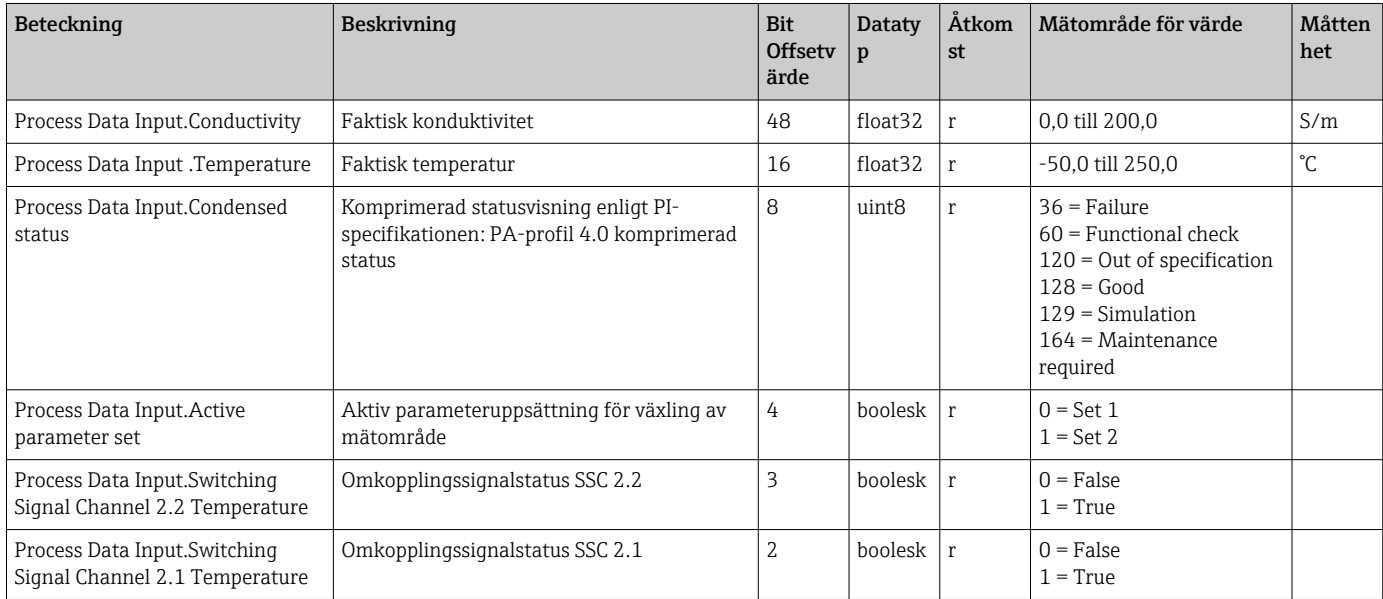

<span id="page-18-0"></span>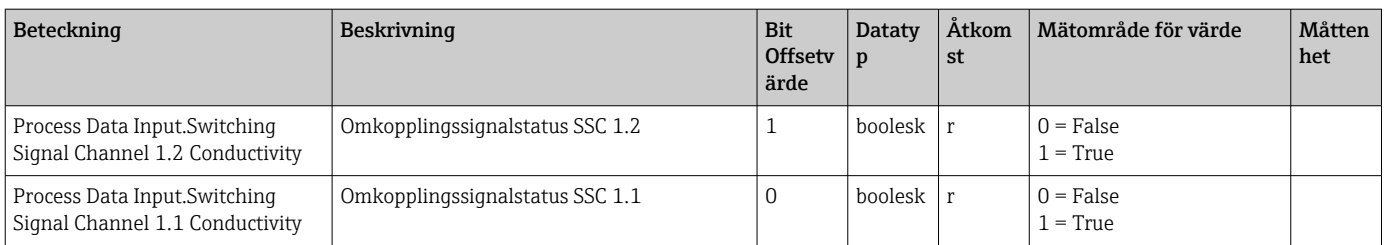

## 8.2.2 Identifiering

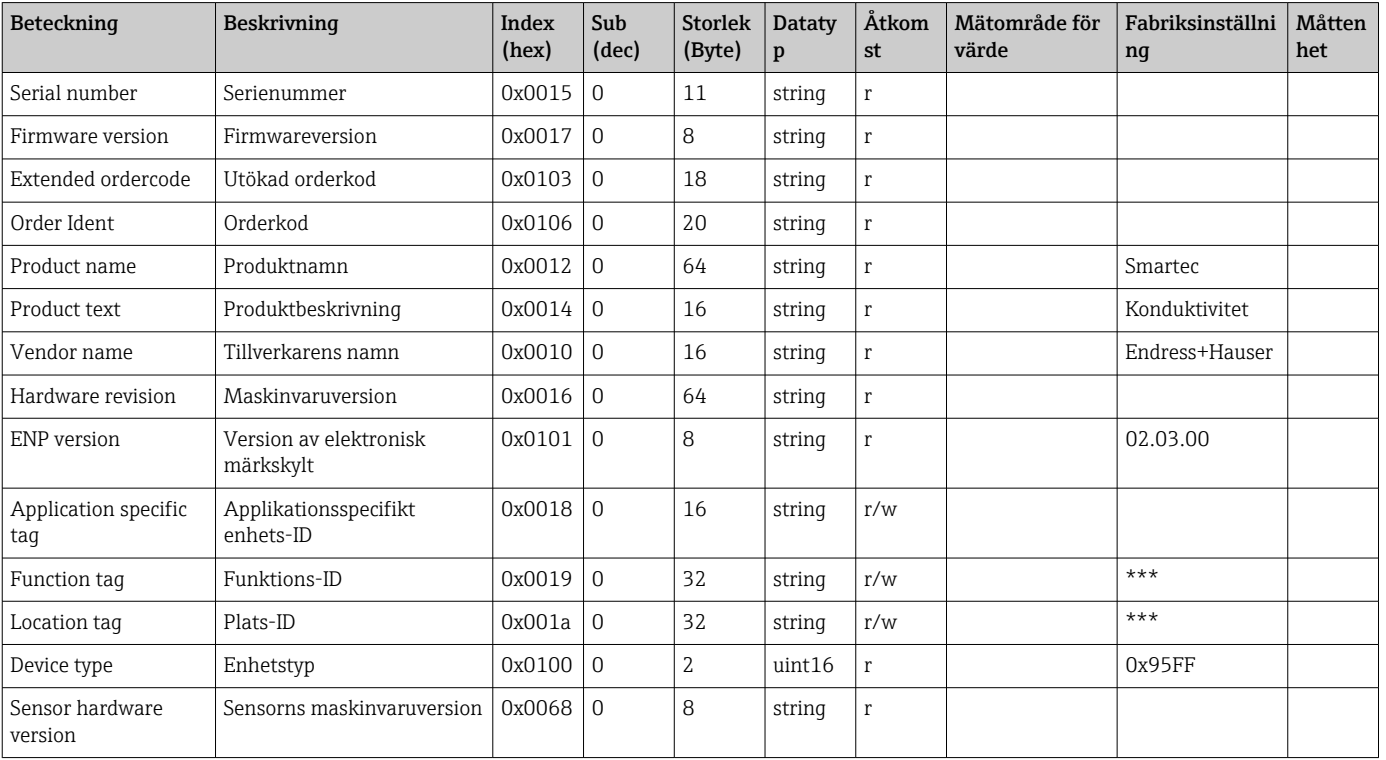

### 8.2.3 Observation

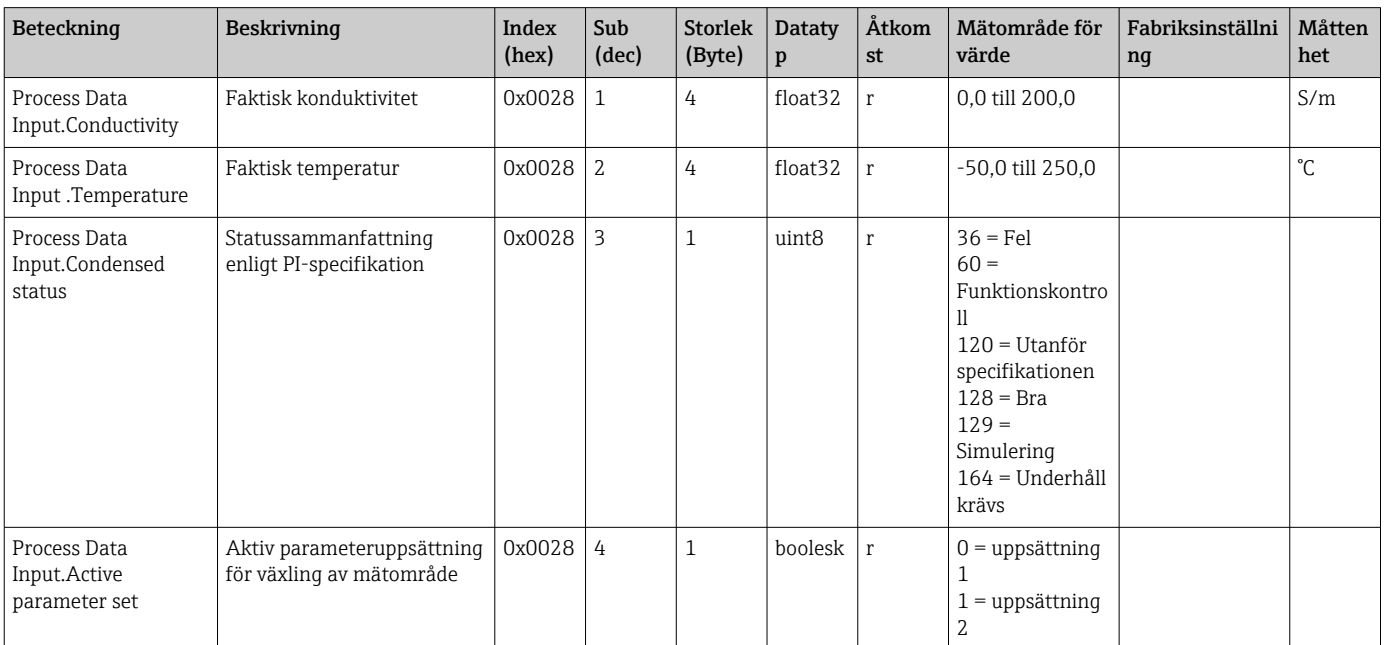

<span id="page-19-0"></span>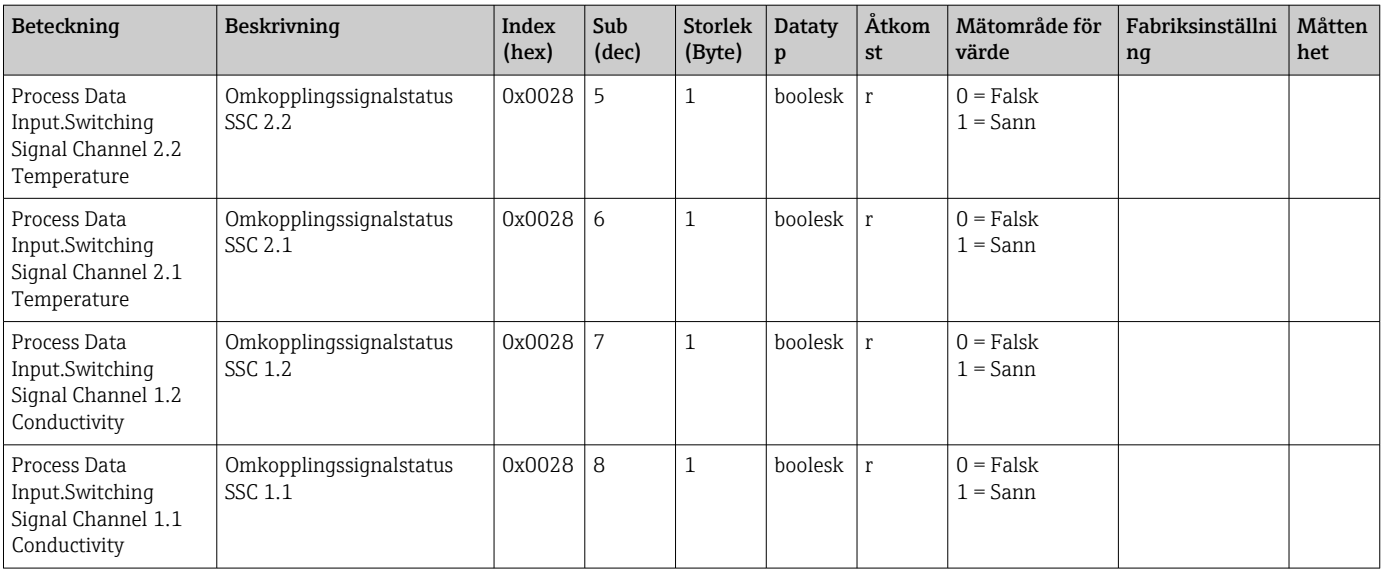

### 8.2.4 Parametrar

### Application

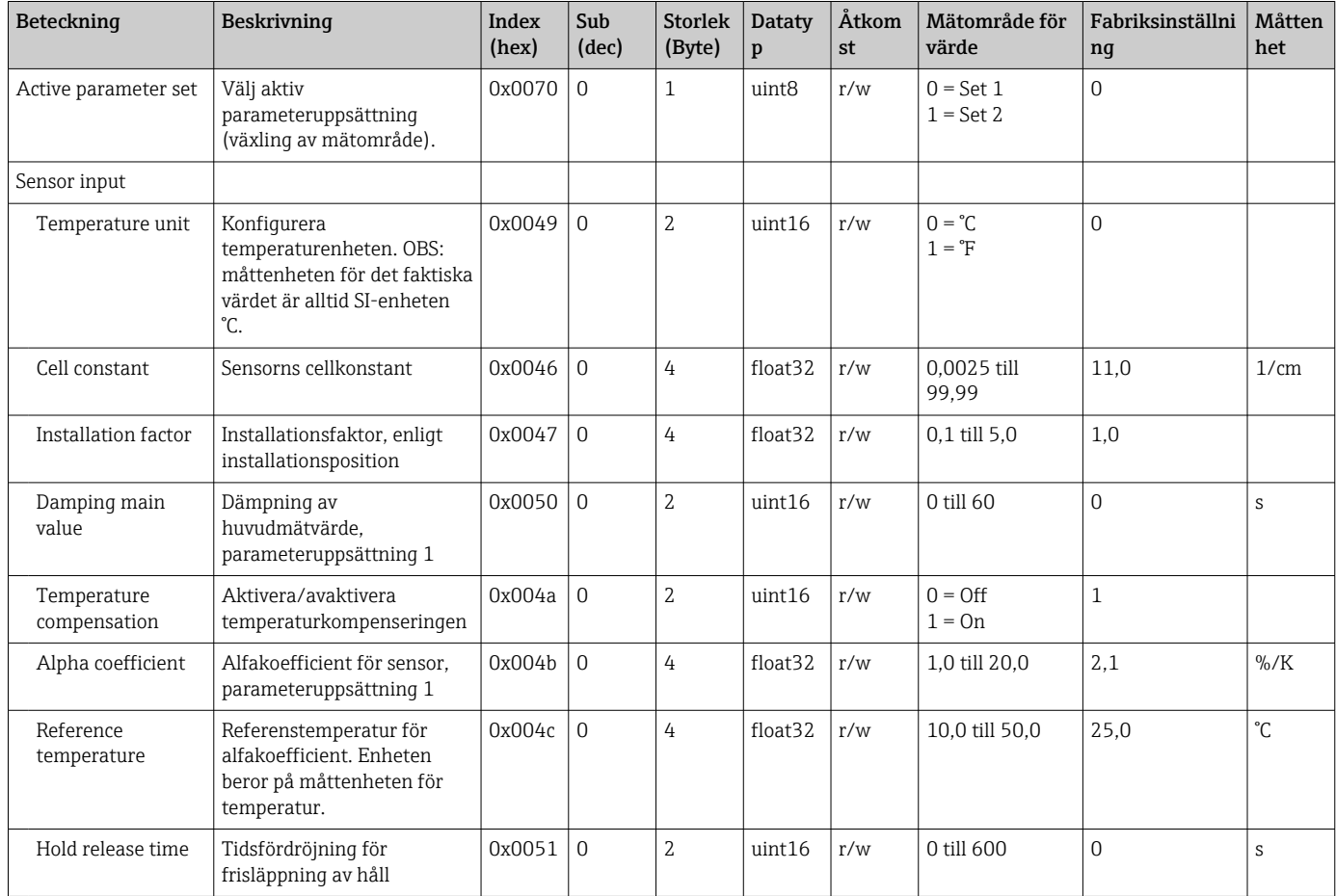

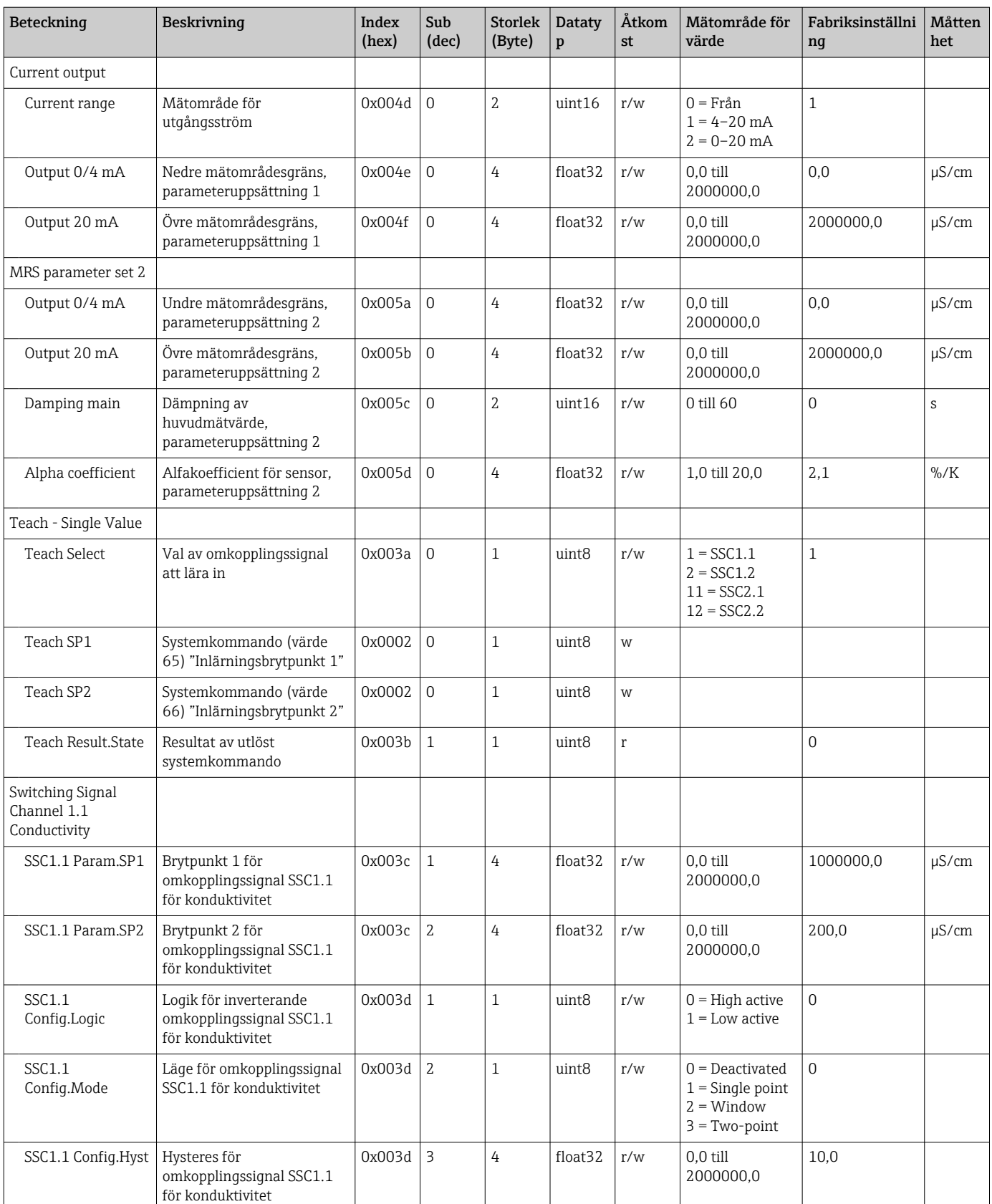

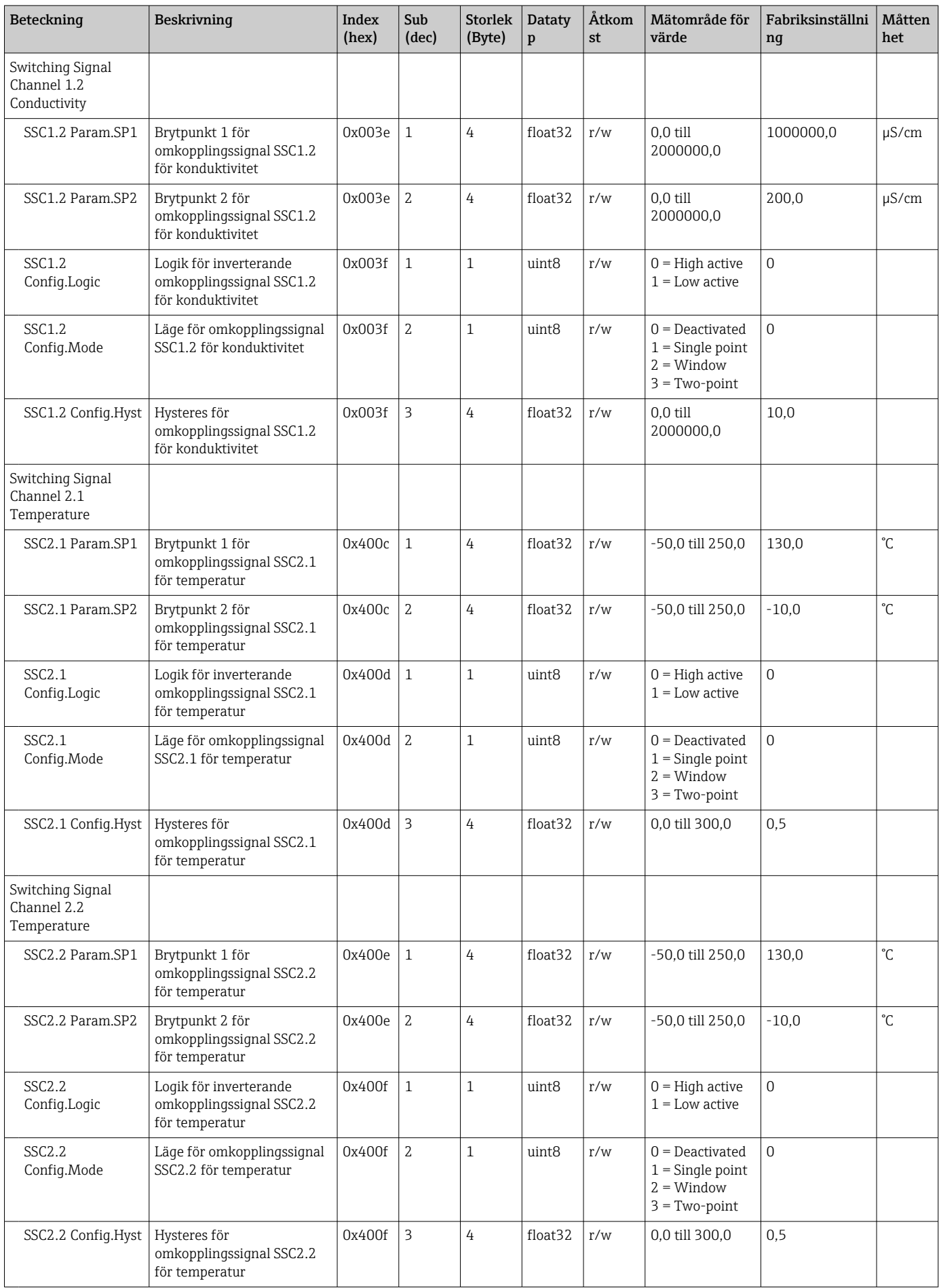

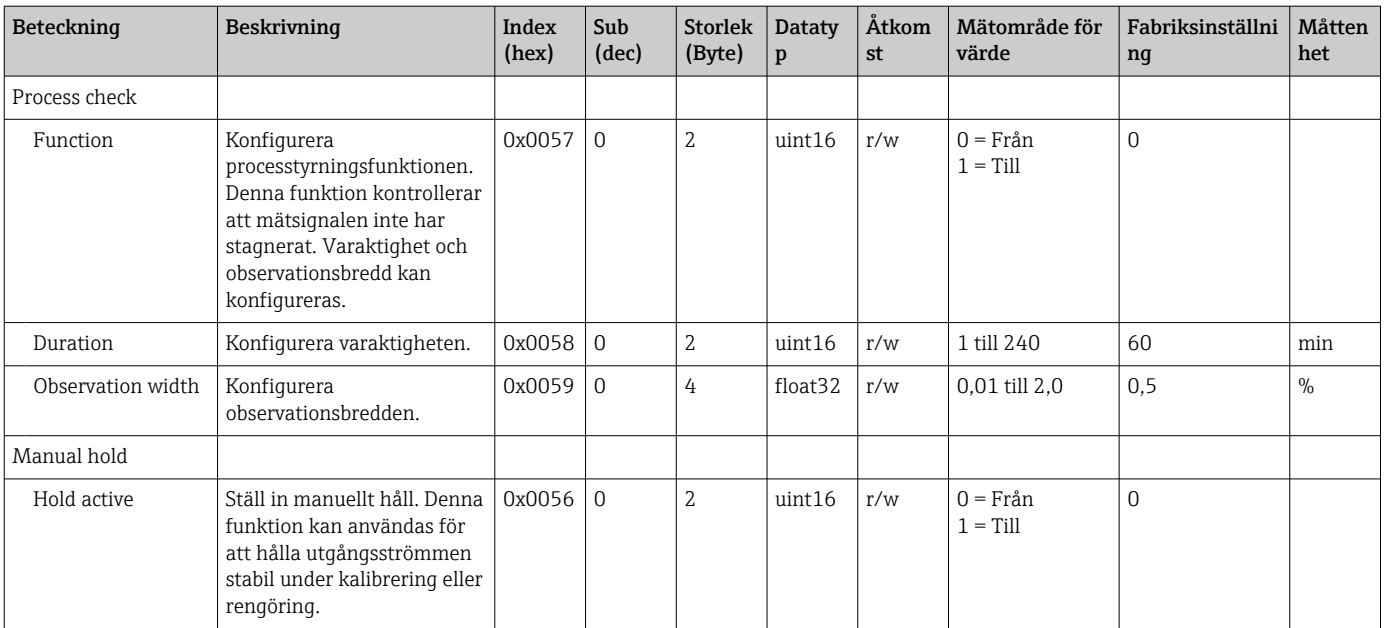

#### Omkopplingssignaler

Omkopplingssignalerna erbjuder ett enkelt sätt att övervaka mätvärdena för gränsvärdesöverträdelser.

Varje omkopplingssignal är tydligt tilldelad till ett processvärde och tillhandahåller en status. Denna status överförs tillsammans med processdata (processdatalänk). Kontaktfunktionen för denna status behöver konfigureras med hjälp av

konfigurationsparametrarna hos en kanal för omkopplingssignaler (SSC – Switching Signal Channel). Utöver den manuella konfigureringen för brytpunkterna SP1 and SP2 finns en inlärningsmekanism tillgänglig under menyn "Inlärning". Den används för att skriva in respektive aktuella processvärden i den valda SSC:n med ett systemkommando. Nedan beskrivs de olika beteendena hos de lägen som kan väljas. Parametern "Logik" är alltid inställd på "Högaktiv". Om logiken ska inverteras, kan logikparametern ställas in på "Lågaktiv".

#### Läge Single Point

SP2 används inte i detta läge.

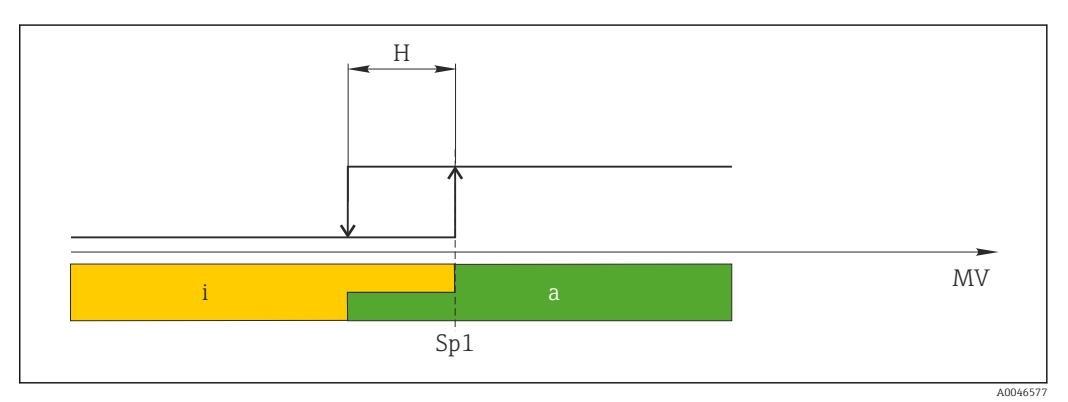

 *10 SSC, Single Point*

*H Hysteres*

- *Sp1 Brytpunkt 1*
- *MV Mätvärde*
- *i inaktiv (orange)*
- *a aktiv (grön)*

#### Läge Window

SP<sub>hi</sub> motsvarar alltid det högre av värdena, SP1 eller SP2, medan SP<sub>lo</sub> alltid motsvarar det lägre värdet.

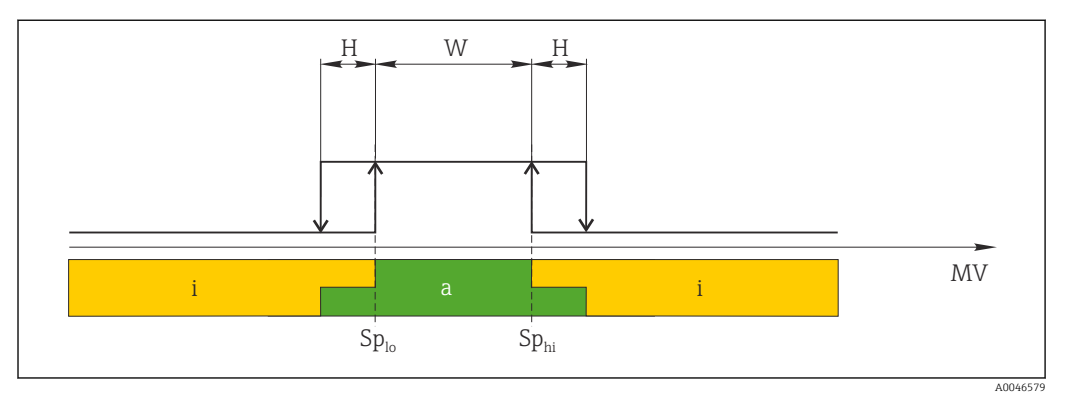

#### *11 SSC, Window*

- *H Hysteres*
- *W Fönster*
- *Splo Brytpunkt med lägre mätvärde*
- *Sphi Brytpunkt med högre mätvärde*
- *MV Mätvärde*
- *i inaktiv (orange)*
- *a aktiv (grön)*

#### Läge Two-point

SP<sub>hi</sub> motsvarar alltid det högre av värdena, SP1 eller SP2, medan SP<sub>lo</sub> alltid motsvarar det lägre värdet.

Hysteresen används inte.

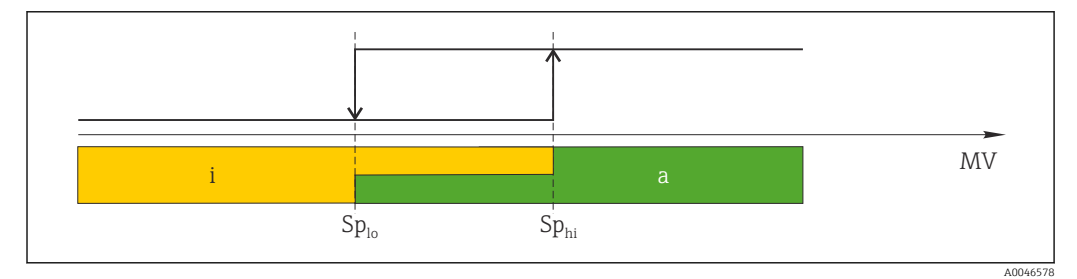

 *12 SSC, Two-Point*

- *Splo Brytpunkt med lägre mätvärde*
- *Sphi Brytpunkt med högre mätvärde*
- *MV Mätvärde*
- *i inaktiv (orange)*
- *a aktiv (grön)*

#### System

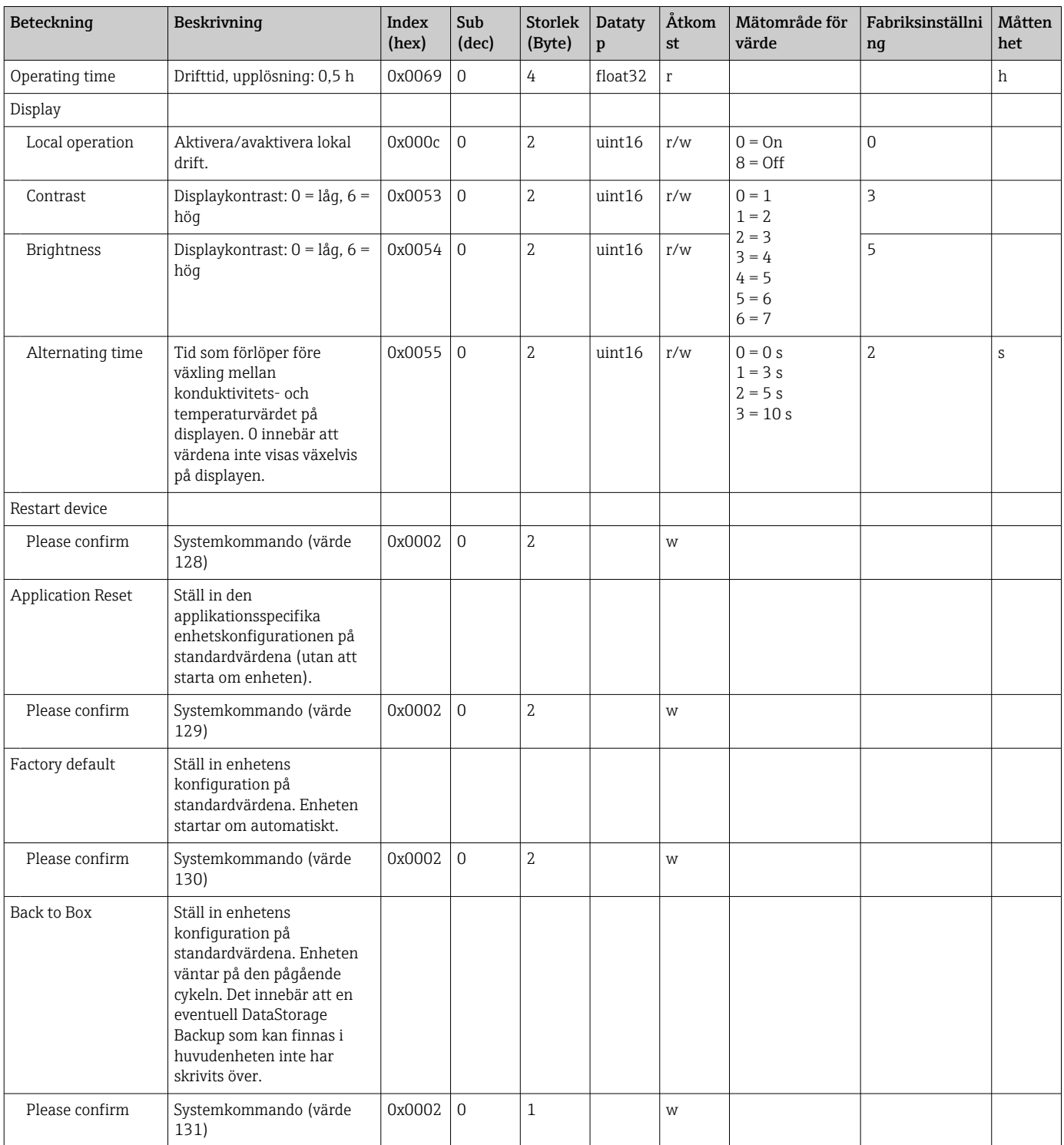

### 8.2.5 Diagnostik

#### Diagnostikinställningar

<span id="page-25-0"></span>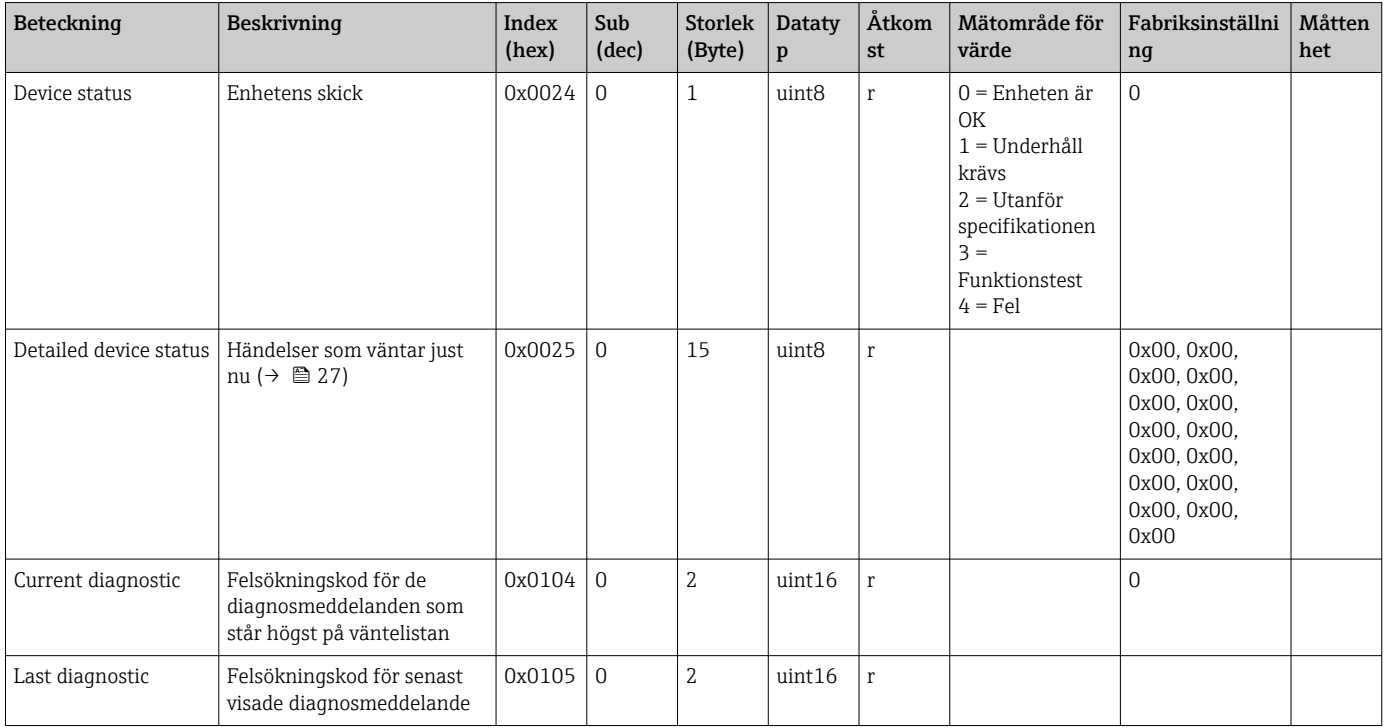

#### Diagnostics logbook

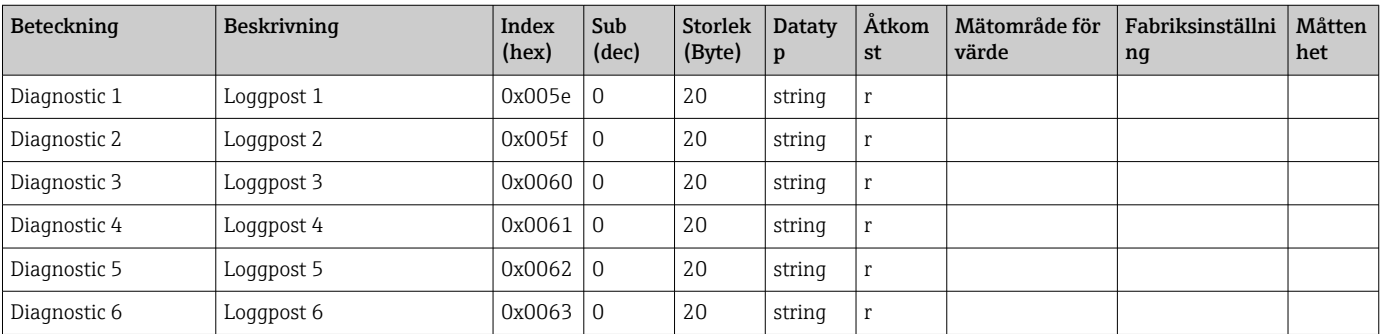

#### Sensor

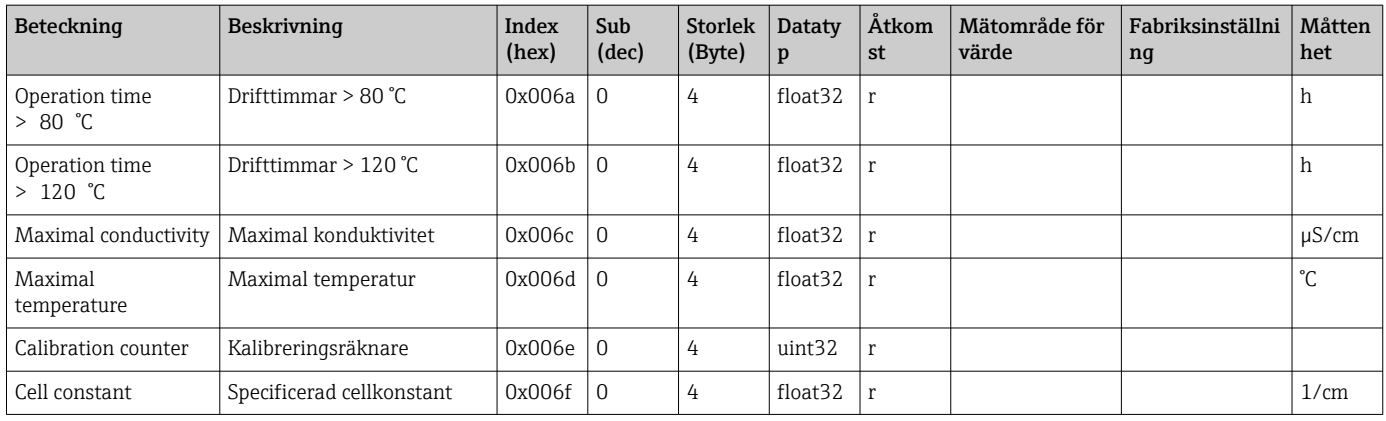

#### <span id="page-26-0"></span>Simulation

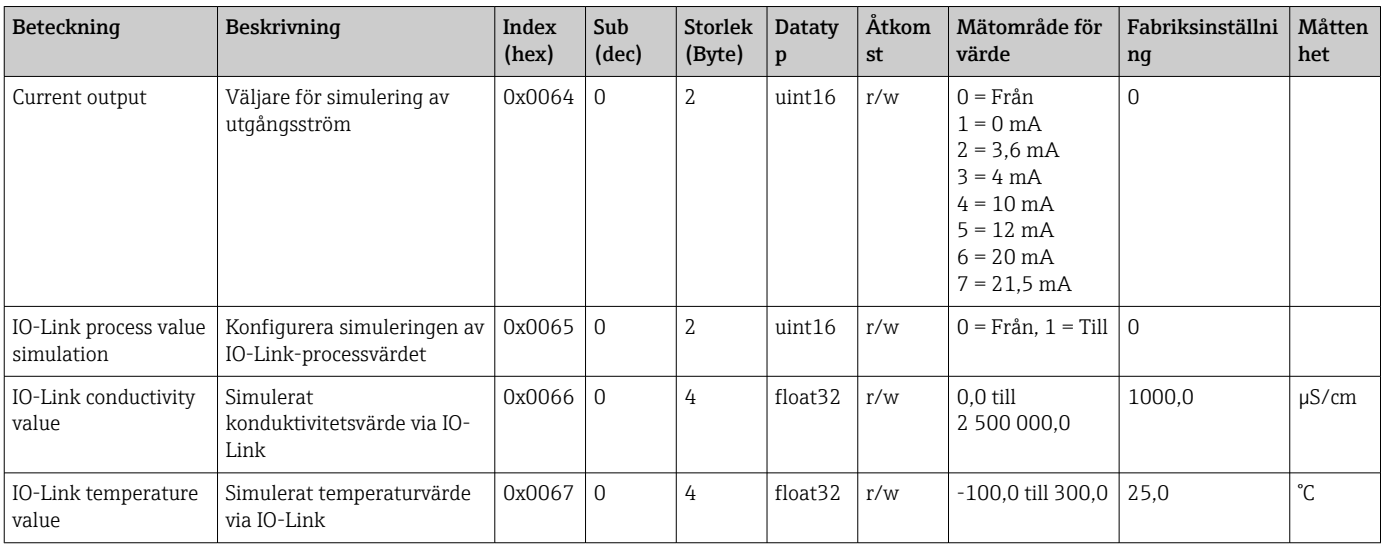

### Smart Sensor Descriptor

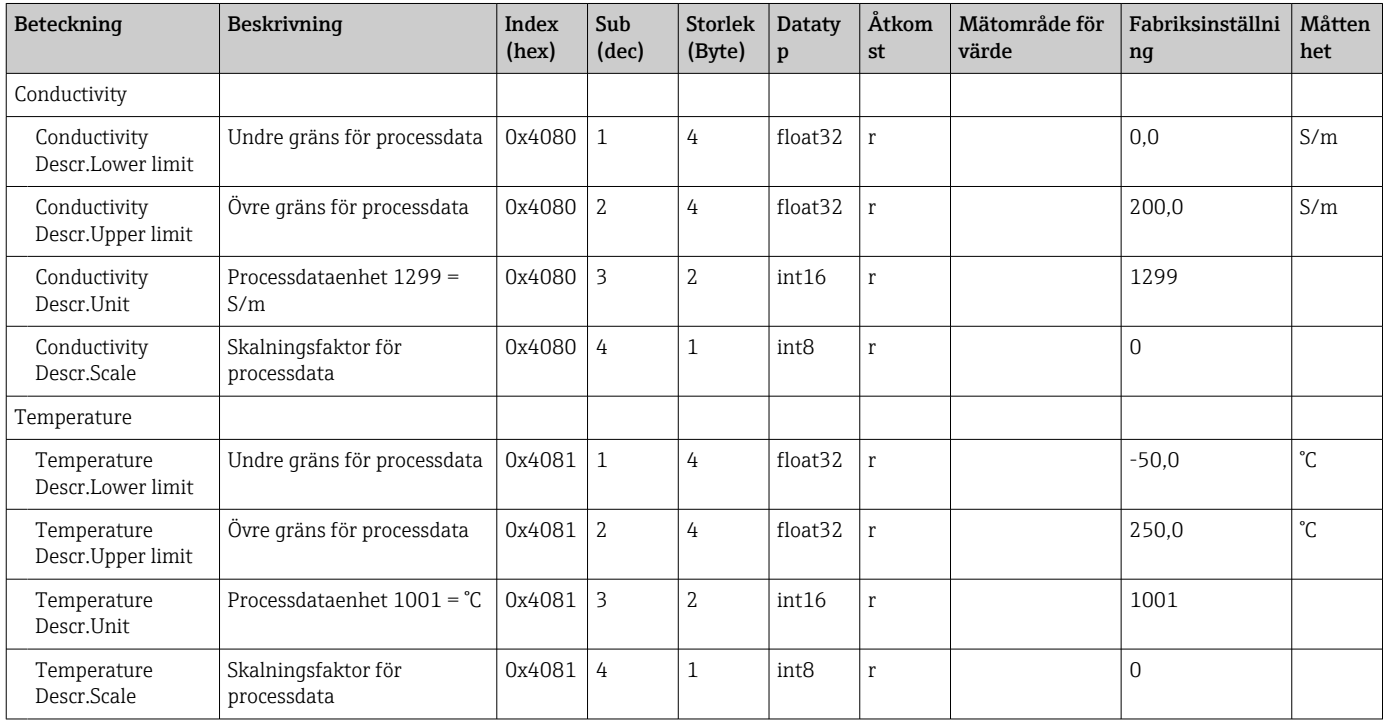

### Diagnosmeddelanden

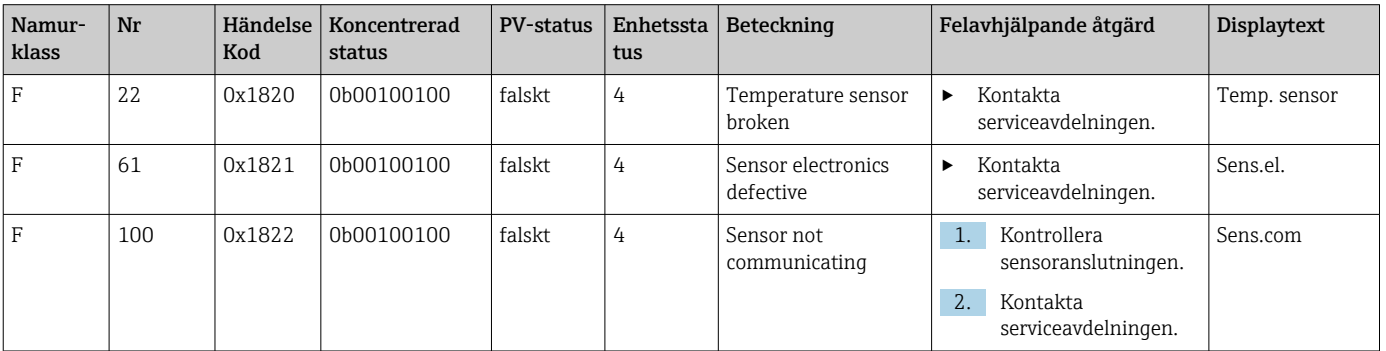

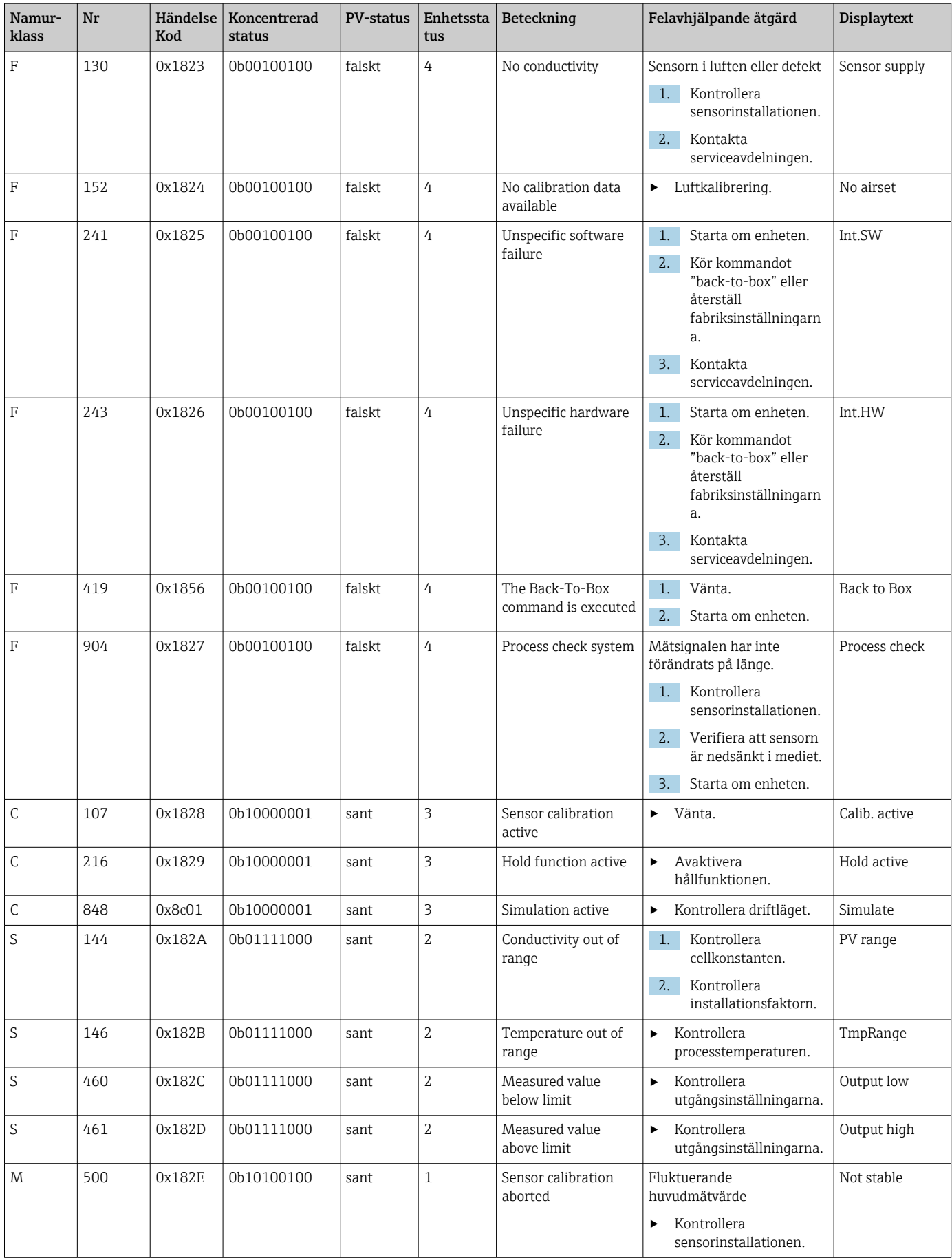

## <span id="page-28-0"></span>9 Driftsättning

### 9.1 Slå på mätenheten

1. Bekanta dig med hur transmittern fungerar innan du slår på den första gången. Efter påslagning utför enheten ett självtest och växlar sedan till mätningsläge.

2. Setup: När enheten tas i drift första gången ska den programmeras enligt följande anvisningar.

### 9.2 Konfigurera mätenheten

18. Detta avsnitt gäller enbart lokal drift. Drift via IO-Link: → ■ 18.

#### 9.2.1 Displayinställningar (Displaymeny)

- 1. E: Öppna huvudmenyn.
	- ← Undermenyerna visas.
- 2.  $\Box$  eller  $\Box$ : navigera genom de undermenyer som finns.
- $\overline{3}$ . Välj **Display** och öppna ( $\overline{2}$ ).
- 4. Tryck på Back som finns längst ner i varje meny, för att gå upp en nivå i menystrukturen.

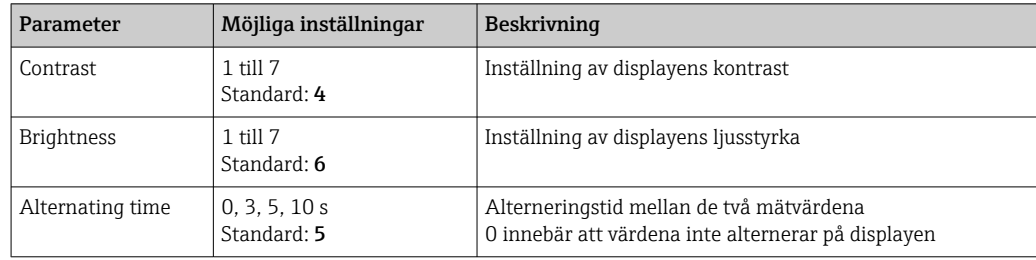

#### 9.2.2 Huvudmeny

- 1. E: Öppna huvudmenyn.
	- ← Undermenyerna visas.
- 2.  $\Box$  eller  $\Box$ : navigera genom de undermenyer som finns.
- 3. Välj Setup och öppna (回).
- 4. Tryck på Back som finns längst ner i varje meny, för att gå upp en nivå i menystrukturen.

Standardinställningen visas med fet text.

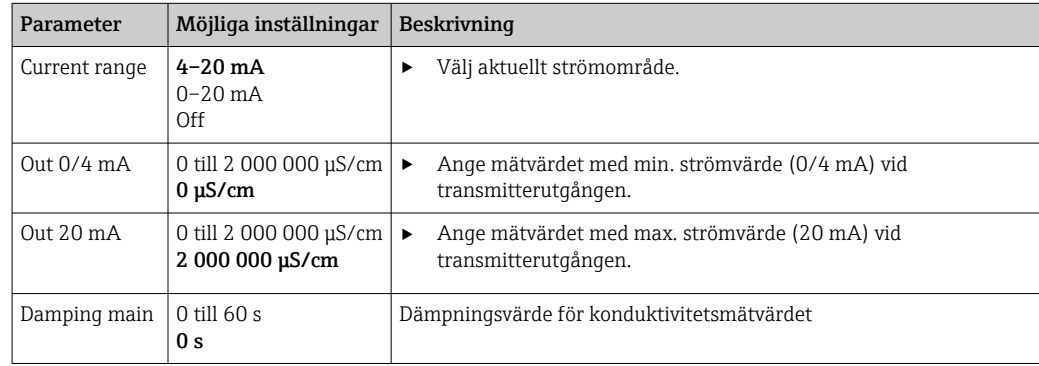

<span id="page-29-0"></span>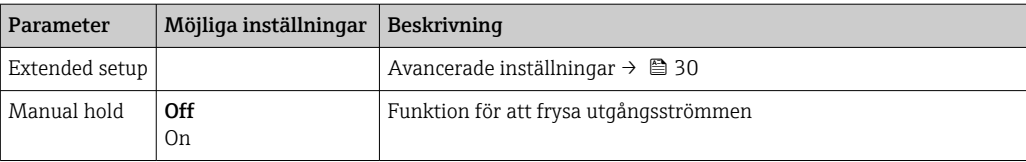

#### 9.2.3 Avancerade inställningar

- 1. E: Öppna huvudmenyn.
	- Undermenyerna visas.
- 2.  $\Box$  eller  $\Box$ : navigera genom de undermenyer som finns.
- 3. Välj Extended setup och öppna ( $\Box$ ).
- 4. Tryck på Back som finns längst ner i varje meny, för att gå upp en nivå i menystrukturen.

Standardinställningen visas med fet text.

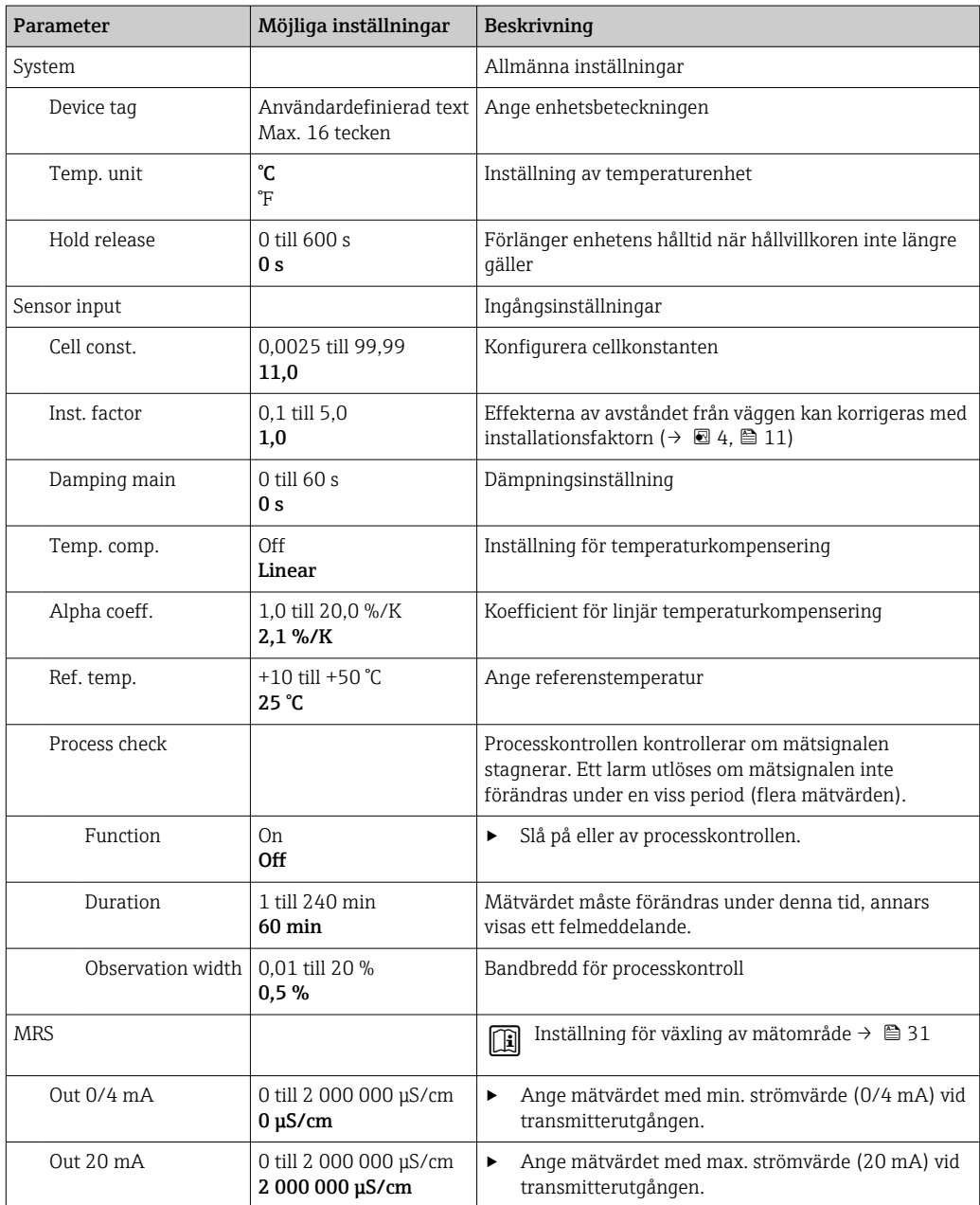

<span id="page-30-0"></span>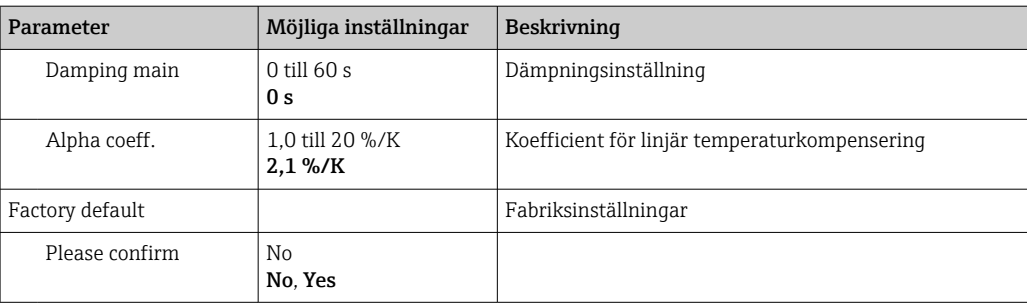

#### Temperaturkompensering

En vätskas konduktivitet påverkas mycket av temperaturen, eftersom jonernas rörlighet och antalet dissocierade molekyler är temperaturberoende. För att kunna jämföra mätvärden måste de ha en definierad referenstemperatur. Referenstemperaturen är  $25 \text{ °C}$  (77  $\text{ °F}$ ).

Temperaturen anges alltid när man anger konduktivitet.  $k(T_0)$  representerar uppmätt konduktivitet vid 25 °C (77 °F) eller refererad tillbaka till 25 °C (77 °F).

Temperaturkoefficienten α representerar den procentuella förändringen av konduktiviteten per grad temperaturförändring. Konduktiviteten k vid processtemperaturen beräknas på följande sätt:

 $K(T) = K(T_0) \cdot (1 + \alpha \cdot (T - T_0))$ 

κ(T) = konduktivitet vid processtemperaturen T

 $k(T_0)$  = konduktivitet vid processtemperaturen T<sub>0</sub>

Temperaturkoefficienten påverkas både av lösningens kemiska sammansättning och av temperaturen, och ligger mellan 1 och 5 % per °C. Den elektriska konduktiviteten hos majoriteten av saltlösningar och naturligt vatten förändras nästan linjärt.

*Typiska värden för temperaturkoefficienten α:*

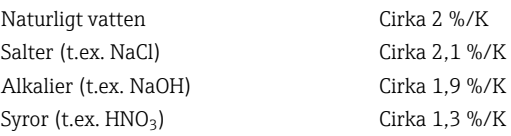

#### Växling av mätområde (MRS – Measuring Range Switching)

Växling av mätområde inkluderar en parameteruppsättningsändring för två ämnen:

- för att kunna täcka in ett stort mätområde
- för att kunna justera temperaturkompenseringen vid produktändring

De analoga utgångarna kan konfigureras med två parameteruppsättningar vardera. • Parameteruppsättning 1:

- Parametrarna för utgångsström och dämpning kan anges i menyn Setup.
- Alfakoefficienten för temperaturkompenseringen kan ställas in i menyn Setup/ Extended setup/Sensor input.
- Parameteruppsättning 1 är aktiv om den binäringången MRS i SIO är Low.
- Parameteruppsättning 2:
	- Dämpning, alfakoefficient och parametrar för utgångsström kan ställas in i menyn Setup/Extended setup/MRS.
	- Parameteruppsättning 2 är aktiv om binäringången MRS i SIO är High.

#### 9.2.4 Kalibrering (kalibreringsmenyn)

För Smartec CLD 18 har luftkalibreringen och den korrekta cellkonstanten redan konfigurerats vid fabriken. Sensorkalibrering behövs inte under driftsättning.

#### <span id="page-31-0"></span>Kalibreringssätt

Följande typer av kalibrering är möjliga:

- Cellkonstanta med kalibreringslösning
- Luftkalibrering (restkoppling)

#### Cellkonstant

#### *Allmänt*

Vid kalibrering av ett konduktivitetsmätningssystem bestäms eller kontrolleras cellkonstanten med hjälp av passande kalibreringslösningar. Denna process beskrivs exempelvis i standarderna EN 7888 och ASTM D 1125, där också metoden för att producera ett antal kalibreringslösningar förklaras.

#### *Kalibrera cellkonstanten*

- ‣ Med detta kalibreringssätt anger du ett referensvärde för konduktiviteten.
	- I resultatet beräknar enheten en ny cellkonstant för sensorn.

Avaktivera först temperaturkompenseringen:

- 1. Välj menyn Setup/Extended setup/Sensor input/Temp. comp..
- 2. Välj Off.
- 3. Gå tillbaka till menyn Setup.

Utför beräkningen av cellkonstanten på följande sätt:

- 1. Välj menyn Calibration/Cell const..
- 2. Välj Cond. ref. och ange värdet för standardlösningen.
- 3. Placera sensorn i mediet.
- 4. Starta kalibreringen.
	- ← Wait cal. %: Vänta på att kalibreringen slutförs. Det nya värdet visas efter kalibreringen.
- 5. Tryck på plusknappen.
	- Save cal. data?
- 6. Välj Yes.
	- $\leftarrow$  Cal. successful

7. Aktivera temperaturkompenseringen igen.

#### Luftkalibrering (restkoppling)

Vid arbete med induktiva sensorer måste man ta hänsyn till eller kompensera för restkopplingen mellan den primära spolen (transmitterspolen) och den sekundära spolen (mottagarspole). Restkopplingen orsakas inte bara av den direkta magnetiska spolkopplingen, utan också av överhörning mellan försörjningskablarna.

Cellkonstanten bestäms med hjälp av exakta kalibreringslösningar, vilket även är fallet för sensorer.

För att kunna utföra en luftkalibrering måste sensorn vara torr.  $| \cdot |$ 

Utför luftkalibrering enligt följande:

#### 1. Välj Calibration/Airset.

- Strömvärdet visas.
- 2. Tryck på plusknappen.
	- $\leftarrow$  Keep sensor in air

3. Håll den torra sensorn i luften och tryck på plusknappen.

- Wait cal. %: Vänta på att kalibreringen slutförs. Det nya värdet visas efter kalibreringen.
- 4. Tryck på plusknappen.
	- Save cal. data?
- 5. Välj Yes.
	- $\leftarrow$  Cal. successful
- 6. Tryck på plusknappen.
	- Enheten växlar tillbaka till mätningsläge.

## <span id="page-33-0"></span>10 Drift

Symboler på displayen informerar dig om speciella enhetstillstånd.

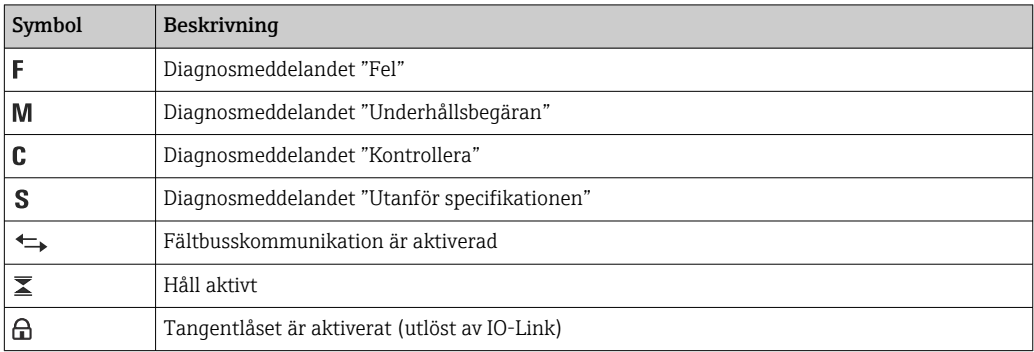

## <span id="page-34-0"></span>11 Diagnostik och felsökning

## 11.1 Allmän felsökning

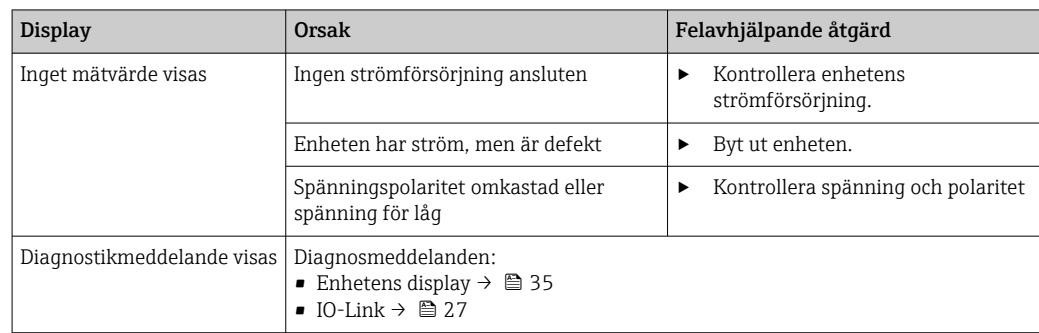

## 11.2 Anvisningar för felsökning

De följande avsnitten gäller endast lokal drift. Felsökning via IO-Link: → ■ 27.  $\vert \cdot \vert$ 

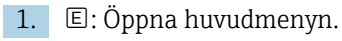

- ← Undermenyerna visas.
- 2.  $\Box$  eller  $\Box$ : navigera genom de undermenyer som finns.
- 3. Markera och öppna Diagnostics  $(E)$ .
- 4. Använd alternativet Back, som alltid finns längst ner i menyn, får att gå upp en nivå i menystrukturen.

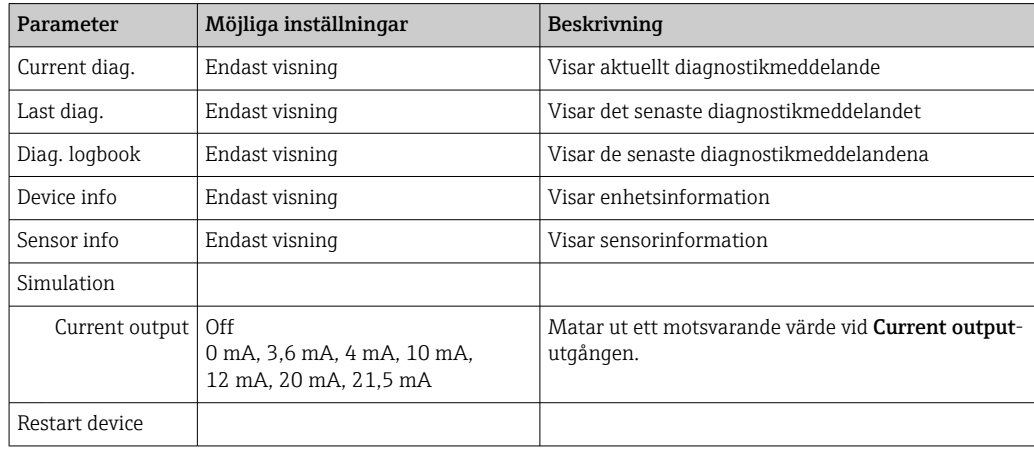

## 11.3 Väntande diagnosmeddelanden

Diagnostikmeddelandet består av en felsökningskod och en meddelandetext. Felsökningskoden består av felkategorin enligt Namur NE 107 och indikeringsnumret.

‣ Om du behöver kontakta serviceavdelningen: Uppge meddelandenumret (ID).

Felkategori (bokstav framför indikeringsnumret):

- $\bullet$  F = **Failure**, ett funktionsfel har detekterats Mätvärdet för den berörda kanalen är inte längre tillförlitligt. Leta efter orsaken i mätpunkten. Om ett styrsystem är anslutet måste det växlas till manuellt läge.
- $\blacksquare$  M = **Maintenance required**, åtgärd bör vidtas snarast Enheten mäter fortfarande. Omedelbara åtgärder behövs inte. Korrekt underhåll kan förhindra eventuella framtida funktionsfel.
- $\bullet$  C = **Function check**, väntar (inget fel) Underhållsarbete utförs på enheten. Vänta tills arbetet har slutförts.
- $\bullet$  S = Out of specification, mätpunkten är utanför specifikationerna Drift är fortfarande möjlig. Risk finns dock för ökat slitage, kortare livslängd eller försämrad mätnoggrannhet för mätpunkten. Leta efter orsaken i mätpunkten.

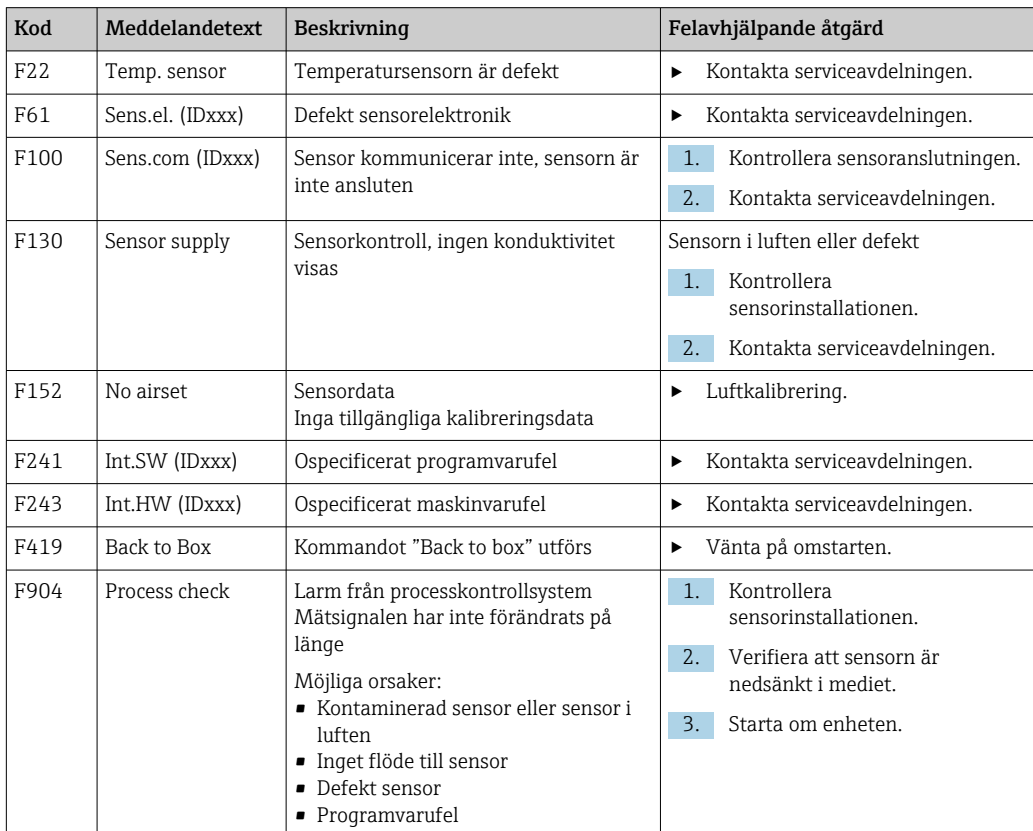

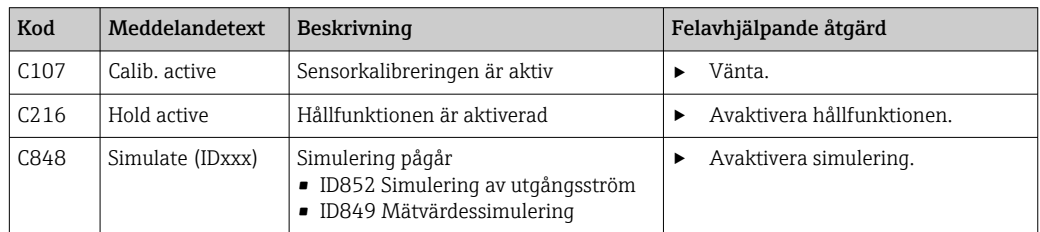

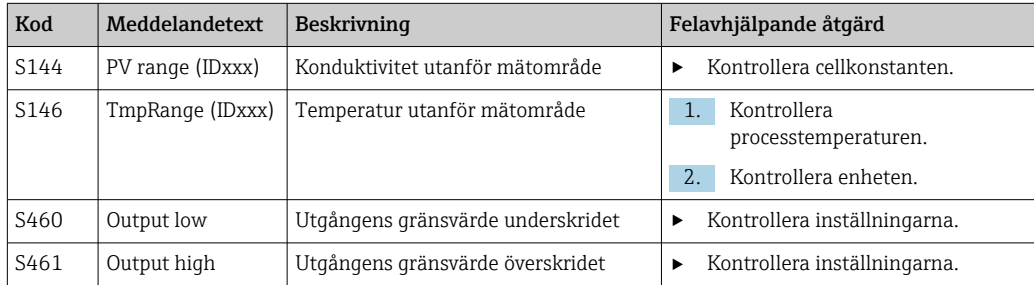

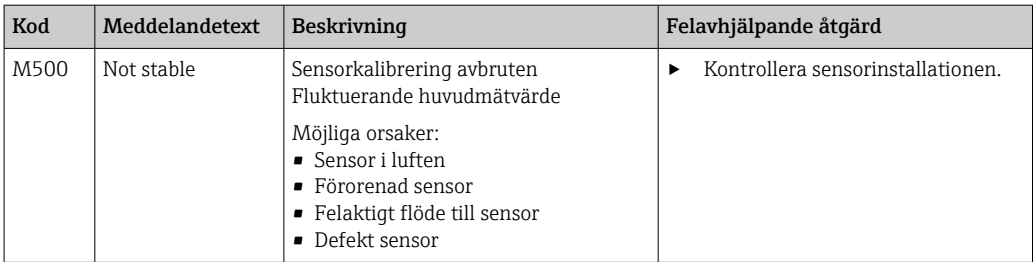

## <span id="page-37-0"></span>12 Underhåll

#### **AVARNING**

#### Risk för skada om medium släpps ut!

- ‣ Före underhåll måste processröret vara ej trycksatt, tomt och spolat.
- Elektronikboxen innehåller inga delar som användaren behöver utföra underhåll på.
	- Elektronikboxens lock får endast öppnas av Endress+Hausers serviceavdelning.
	- Elektronikboxen får endast tas bort av Endress+Hausers serviceavdelning.

## 12.1 Underhållsåtgärder

### 12.1.1 Rengöring av huset

‣ Rengör endast husets framsida med kommersiellt tillgängliga rengöringsmedel.

Husets framsida är tålig mot följande enligt DIN 42 115:

- Etanol (under en kort tid)
- Utspädda syror (max. 2 % HCl)
- Utspädda baser (max. 3 % NaOH)
- Tvålbaserade hushållsrengöringsmedel
- ‣ Tänk på, vid arbete på enheten, vilken effekt detta kan ha på processtyrsystemet eller på själva processen.

#### **OBS**

#### Förbjudna rengöringsmedel!

Skador på husets yta eller packning

- ‣ Använd aldrig koncentrerade mineralsyror eller alkaliska lösningar till rengöring.
- ‣ Använd aldrig organiska rengöringsmedel som benzylalkohol, metanol, metylenklorid, xylen eller koncentrerat glycerol.
- ‣ Använd aldrig högtrycksånga till rengöring.

## <span id="page-38-0"></span>13 Reparation

O-ringen är defekt om medium kommer ut ur tömningshålet.

‣ Kontakta E+H serviceavdelning för att byta ut O-ringen.

## 13.1 Allmän information

‣ Använd endast reservdelar från Endress+Hauser så att enheten fungerar säkert och stabilt.

Detaljerad information om reservdelar finns på: www.endress.com/device-viewer

## 13.2 Retur

Produkten måste returneras om den behöver repareras, fabrikskalibreras eller om fel produkt har beställts eller levererats. Som ett ISO-certifierat företag och enligt rättsliga föreskrifter är Endress+Hauser skyldiga att följa vissa rutiner vid hantering av returnerade produkter som har varit i kontakt med medium.

För snabb, säker och professionell retur av enheten:

‣ På webbplatsen [www.endress.com/support/return-material](http://www.endress.com/support/return-material) finns information om procedurer och villkor för att returnera enheter.

## 13.3 Avfallshantering

## $\boxtimes$

Om så krävs enligt EU-direktiv 2012/19 om avfall som utgörs av eller innehåller elektrisk och elektronisk utrustning (WEEE) är produkten märkt med symbolen på bilden i syfte att så lite WEEE som möjligt ska avfallshanteras som osorterat kommunalt avfall. Kassera inte produkter som har denna märkning som osorterat kommunalt avfall. Skicka dem istället till Endress+Hauser för kassering under tillämpliga förhållanden.

## <span id="page-39-0"></span>14 Tillbehör

Följande tillbehör är de viktigaste tillbehören som fanns tillgängliga när denna dokumentation sammanställdes.

‣ För tillbehör som inte anges här, kontakta kundtjänst eller ditt försäljningskontor.

#### Kalibreringslösningar för konduktivitet CLY11

Precisionslösningar med referens till SRM (standardreferensmaterial) från NIST för kvalificerad kalibrering av konduktivitetsmätsystem enligt ISO 9000:

- CLY11-C, 1,406 mS/cm (referenstemperatur 25 °C (77 °F)), 500 ml (16,9 fl.oz) Best.nr: 50081904
- $\bullet$  CLY11-D, 12,64 mS/cm (referenstemperatur 25 °C (77 °F)), 500 ml (16,9 fl.oz) Best.nr: 50081905
- CLY11-E, 107,00 mS/cm (referenstemperatur 25 °C (77 °F)), 500 ml (16,9 fl.oz) Best.nr: 50081906

För mer information om kalibreringslösningar, se Teknisk information

## 15 Teknisk information

## 15.1 Ingång

<span id="page-40-0"></span>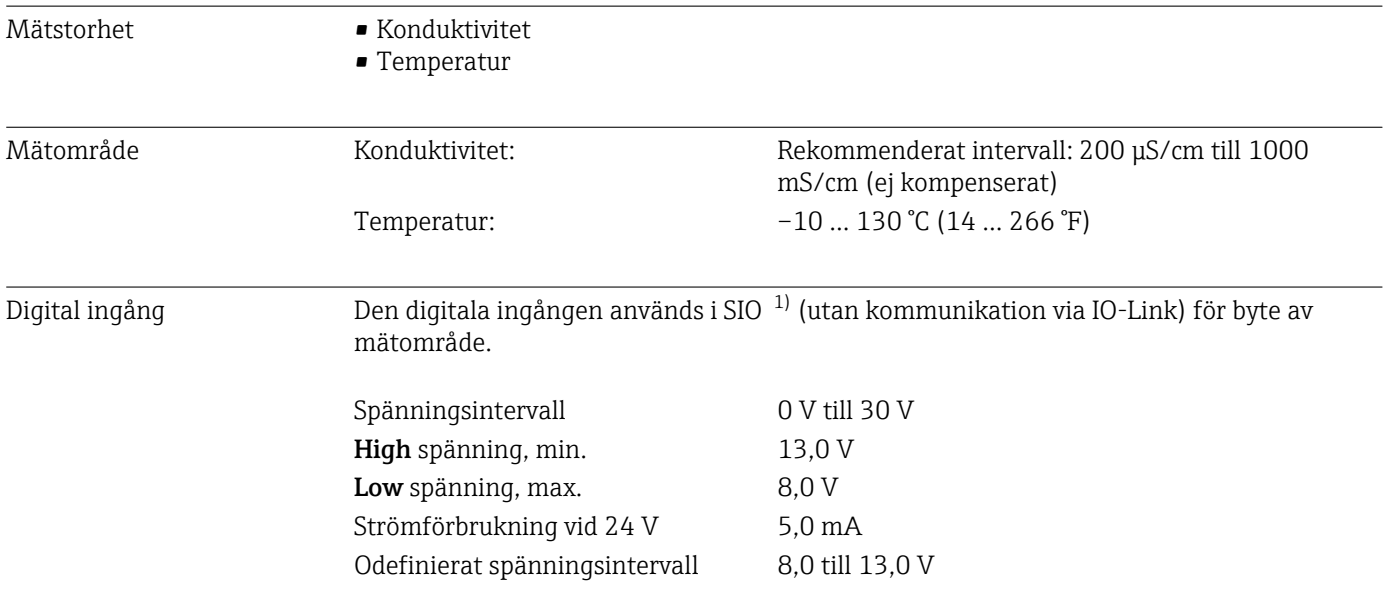

## 15.2 Utgång

| Utsignal                | Konduktivitet:                                | 0 / 4 till 20 mA                                                           |
|-------------------------|-----------------------------------------------|----------------------------------------------------------------------------|
| Last                    | Max. 500 Ω                                    |                                                                            |
| Karaktäristisk kurva    | Linjär                                        |                                                                            |
| Signalupplösning        | Upplösning:<br>Noggrannhet:                   | $>$ 13 bitar<br>$± 20 \mu A$                                               |
| Protokollspecifika data | IO-Link-specifikation                         | Version 1.1.3                                                              |
|                         | Enhets-ID                                     | 0x020101 (131329)                                                          |
|                         | Tillverkar-ID                                 | 0x0011 (17)                                                                |
|                         | IO-Link smart sensor Profile 2:a<br>versionen | identifikation, diagnos, DMSS (digital measuring<br>and switching sensors) |
|                         | SIO-läge                                      | Ja                                                                         |
|                         | Hastighet                                     | COM2 (38,4 kBd)                                                            |
|                         | Kortast cykeltid                              | 10 <sub>ms</sub>                                                           |
|                         | Processdatabredd:                             | 80 bit                                                                     |

<sup>1)</sup> SIO = Standard Input Output

<span id="page-41-0"></span>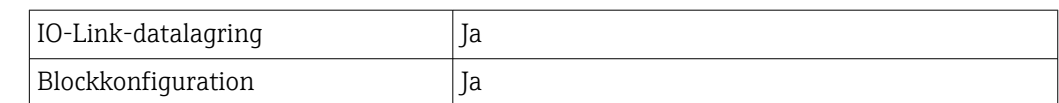

## 15.3 Strömförsörjning

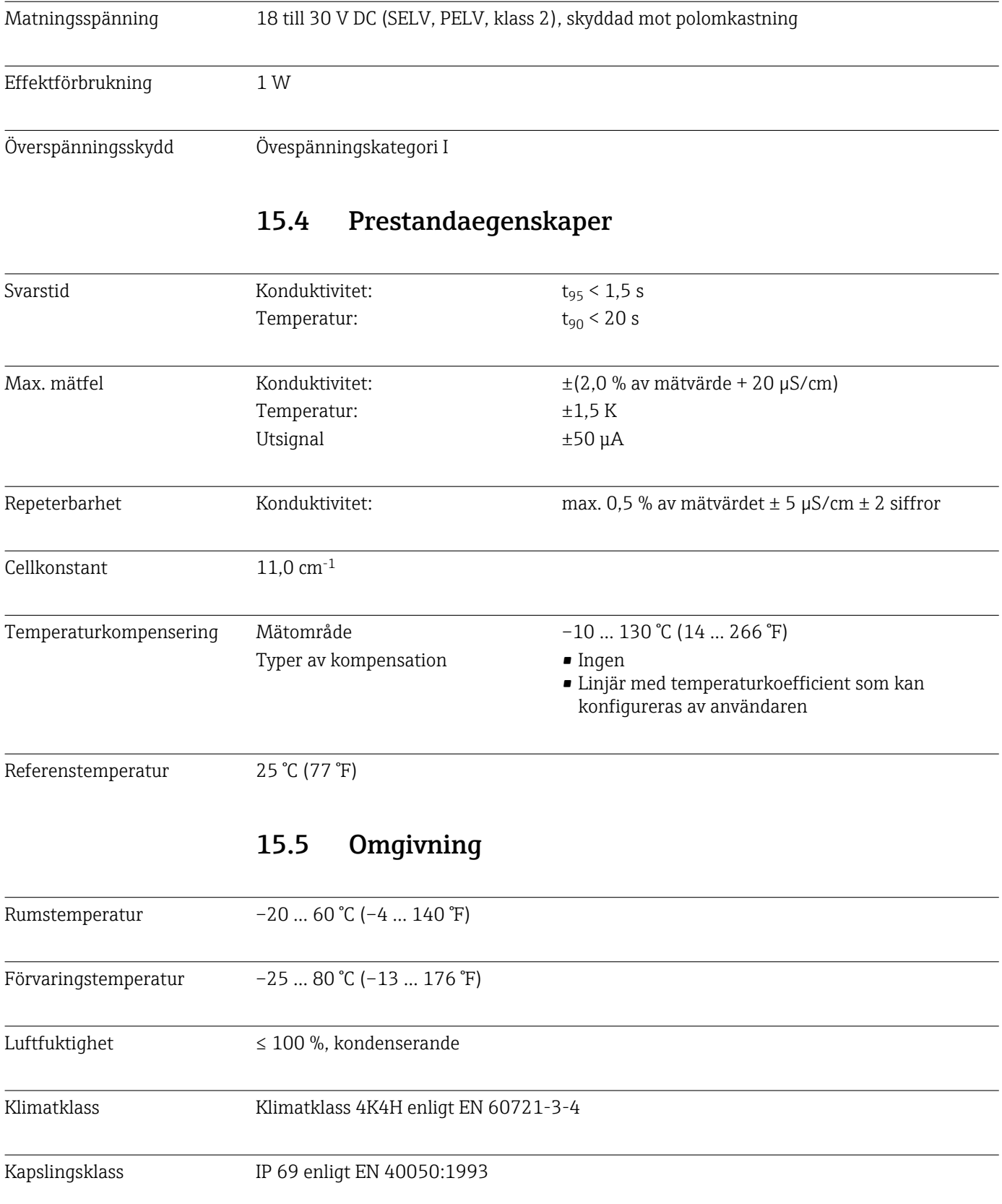

<span id="page-42-0"></span>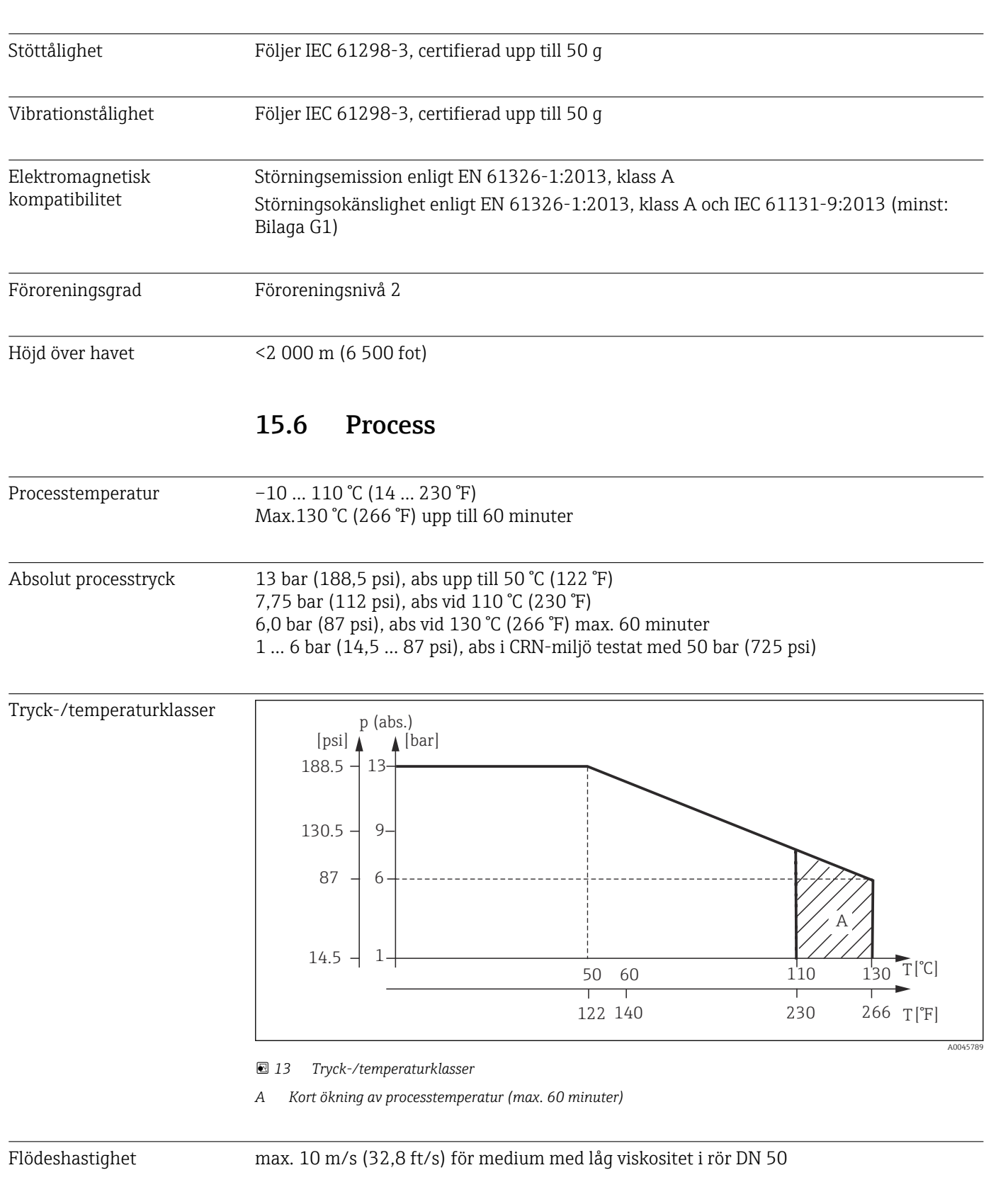

Kapslingsklass NEMA TYP 6P enligt NEMA 250-2008

## 15.7 Mekanisk konstruktion

![](_page_43_Picture_214.jpeg)

![](_page_43_Figure_3.jpeg)

## <span id="page-44-0"></span>Sökindex

### A

![](_page_44_Picture_623.jpeg)

## F

![](_page_44_Picture_624.jpeg)

## K

![](_page_44_Picture_625.jpeg)

## L

![](_page_44_Picture_626.jpeg)

### M

![](_page_44_Picture_627.jpeg)

## O

![](_page_44_Picture_628.jpeg)

### P

![](_page_44_Picture_629.jpeg)

### R

![](_page_44_Picture_630.jpeg)

## S

![](_page_44_Picture_631.jpeg)

### T

![](_page_44_Picture_632.jpeg)

### U

![](_page_44_Picture_633.jpeg)

## V

![](_page_44_Picture_634.jpeg)

## Å

![](_page_44_Picture_635.jpeg)

![](_page_44_Picture_636.jpeg)

![](_page_47_Picture_0.jpeg)

www.addresses.endress.com

![](_page_47_Picture_2.jpeg)